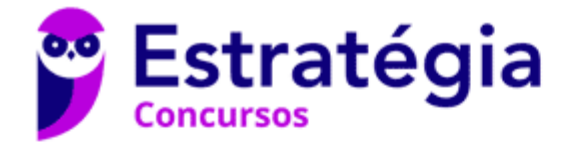

# **Aula 00**

PC-CE (Escrivão de Polícia) Passo Estratégico de Informática

> Autor: **Thiago Rodrigues Cavalcanti**

> > 02 de Dezembro de 2022

SISTEMA OPERACIONAL: WINDOWS/LINUX: CONCEITO DE PASTAS, DIRETÓRIOS, ARQUIVOS E ATALHOS, ÁREA DE TRABALHO, ÁREA DE TRANSFERÊNCIA, MANIPULAÇÃO DE ARQUIVOS E PASTAS, USO DOS MENUS, PROGRAMAS E APLICATIVOS, INTERAÇÃO COM O CONJUNTO DE **APLICATIVOS** 

## Sumário

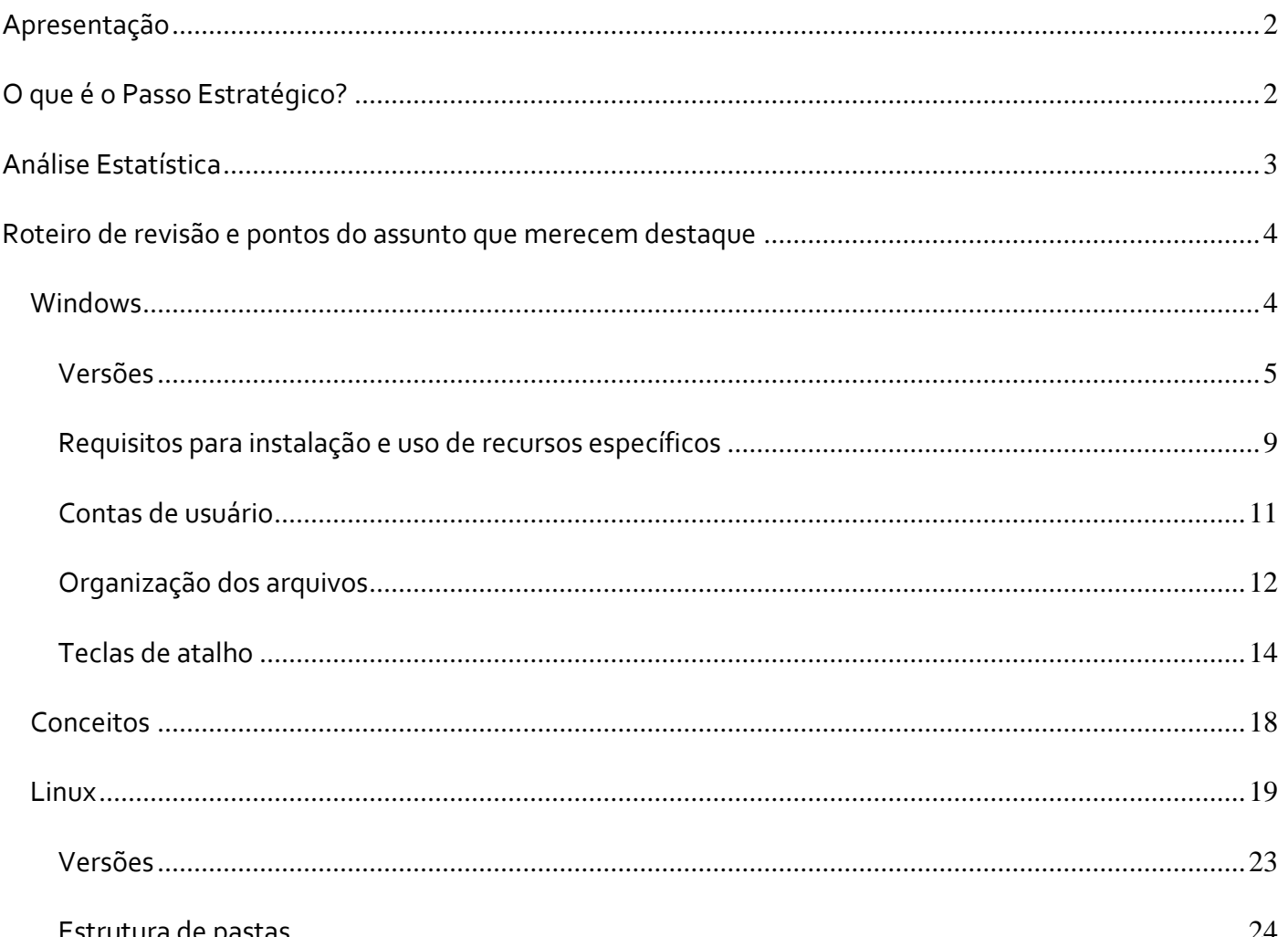

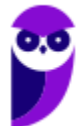

PC-CE (Escrivão de Polícia) Passo Estratégico de Informática www.estrategiaconcursos.com.br

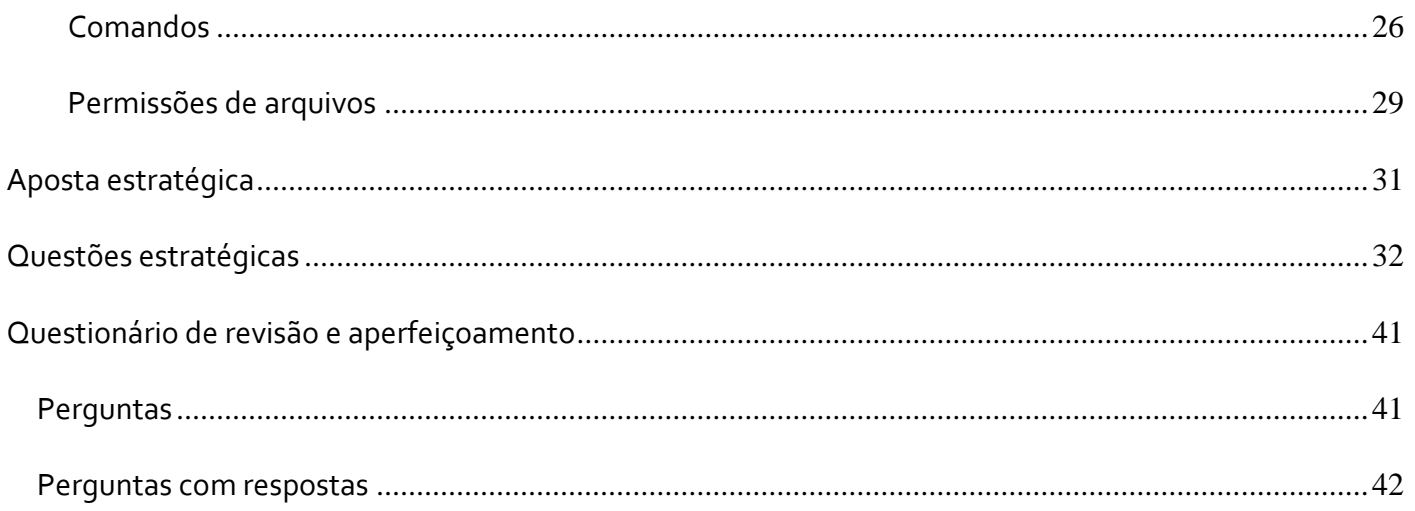

# **APRESENTAÇÃO**

Olá Senhoras e Senhores,

Eu me chamo Thiago Cavalcanti. Sou funcionário do Banco Central do Brasil, passei no concurso em 2010 para Analista de Tecnologia da Informação (TI). Atualmente estou de licença, cursando doutorado em economia na UnB. Também trabalho como professor de TI no Estratégia e sou o analista do Passo Estratégico de Informática.

Tenho graduação em Ciência da Computação pela UFPE e mestrado em Engenharia de Software. Já fui aprovado em diversos concursos tais como ANAC, BNDES, TCE-RN, INFRAERO e, claro, Banco Central. A minha trajetória como concurseiro durou pouco mais de dois anos. Neste intervalo, aprendi muito e vou tentar passar um pouco desta minha experiência ao longo deste curso.

# **O QUE É O PASSO ESTRATÉGICO?**

O Passo Estratégico é um material escrito e enxuto que possui dois objetivos principais:

a) orientar revisões eficientes;

b) destacar os pontos mais importantes e prováveis de serem cobrados em prova.

Assim, o Passo Estratégico pode ser utilizado tanto para **turbinar as revisões dos alunos mais adiantados nas matérias, quanto para maximizar o resultado na reta final de estudos por parte dos alunos que não conseguirão estudar todo o conteúdo do curso regular.**

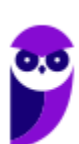

Em ambas as formas de utilização, como regra, **o aluno precisa utilizar o Passo Estratégico em conjunto com um curso regular completo.**

Isso porque nossa didática é direcionada ao aluno que já possui uma base do conteúdo.

Assim, se você vai utilizar o Passo Estratégico:

a) **como método de revisão**, você precisará de seu curso completo para realizar as leituras indicadas no próprio Passo Estratégico, em complemento ao conteúdo entregue diretamente em nossos relatórios;

b) **como material de reta final**, você precisará de seu curso completo para buscar maiores esclarecimentos sobre alguns pontos do conteúdo que, em nosso relatório, foram eventualmente expostos utilizando uma didática mais avançada que a sua capacidade de compreensão, em razão do seu nível de conhecimento do assunto.

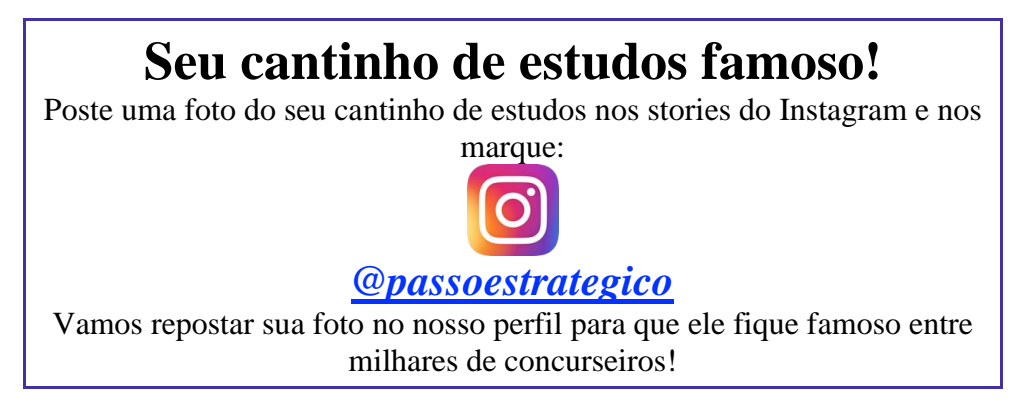

# **ANÁLISE ESTATÍSTICA**

Inicialmente, convém destacar os percentuais de incidência de todos os assuntos previstos no nosso curso – quanto maior o percentual de cobrança de um dado assunto, maior sua importância:

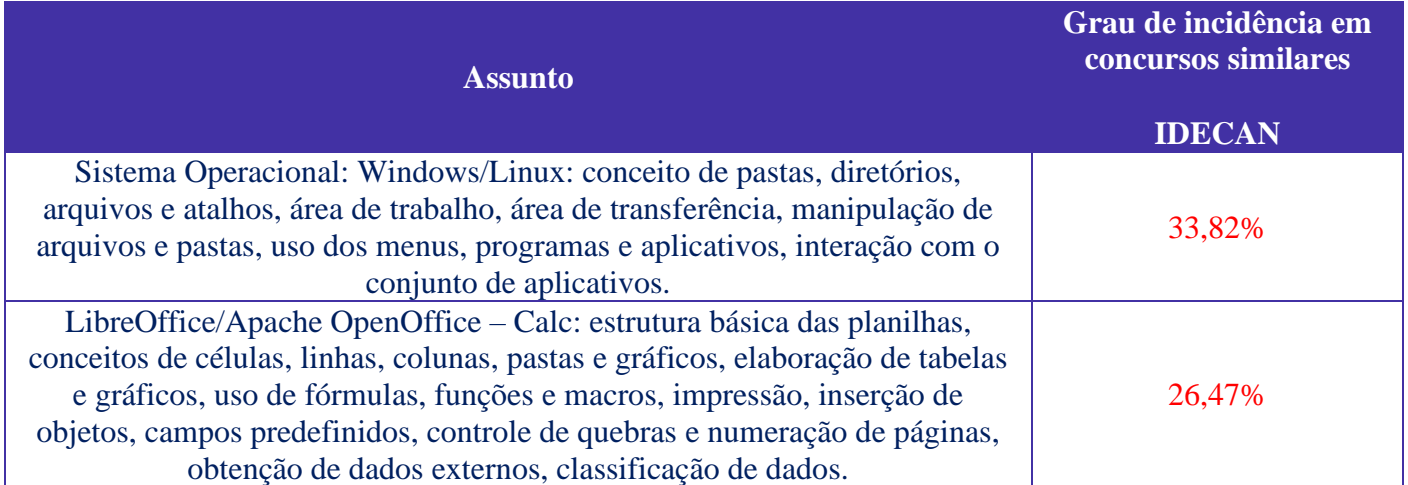

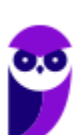

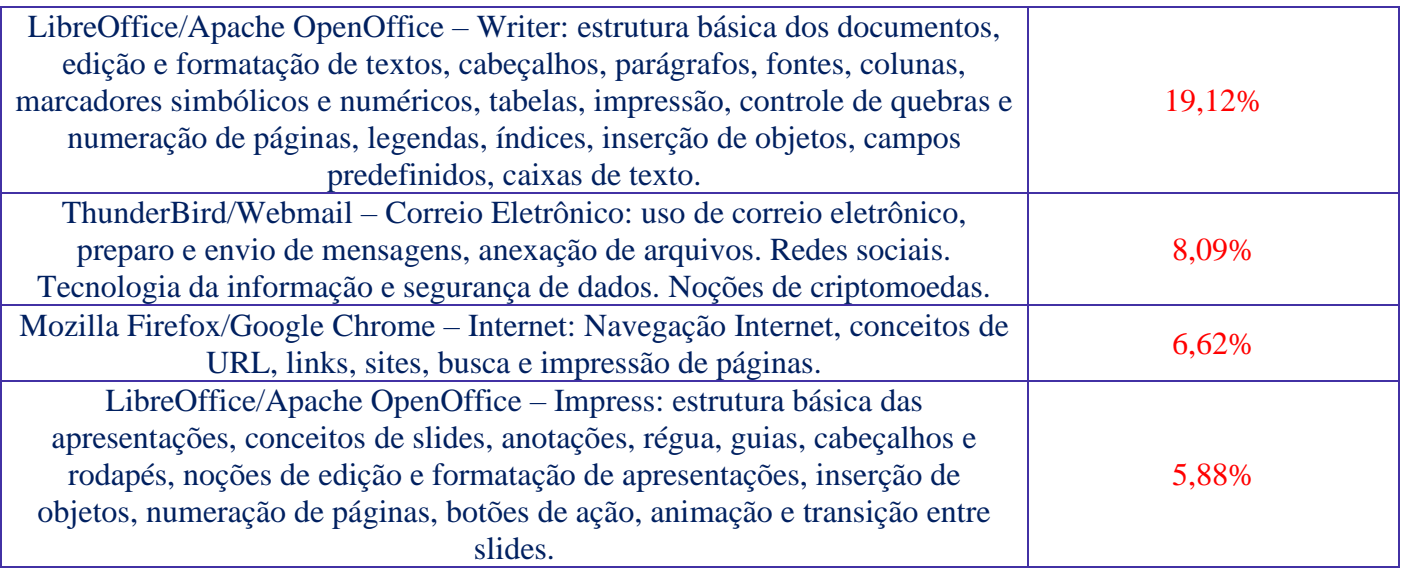

# **ROTEIRO DE REVISÃO E PONTOS DO ASSUNTO QUE MERECEM DESTAQUE**

*A ideia desta seção é apresentar um roteiro para que você realize uma revisão completa do assunto e, ao mesmo tempo, destacar aspectos do conteúdo que merecem atenção.*

Para revisar e ficar bem preparado no assunto, você precisa, basicamente, seguir os passos a seguir:

# **Windows**

Antes de apresentar as versões 7 e 10 do Windows, a Microsoft colocou no mercado várias versões do sistema. A primeira versão do Windows é a 1.0 que foi anunciada em 1983, contudo o lançamento, devido a diversos atrasos no projeto, aconteceu de fato em 1985.

As primeiras versões não passavam de uma interface gráfica para o verdadeiro sistema operacional que estava escondido: o MS-DOS. A evolução do sistema passou por diversas versões: Windows 1, Windows 2, Windows 3, Windows 3.1, Windows NT, Windows 95, Windows 98, Windows ME, Windows 2000, Windows XP, Windows Vista, Windows 7, Windows 8, Windows 8.1 e Windows 10.

O Windows 7, segue o mesmo foco dado pela Microsoft para as versões anteriores, um Sistema Operacional desenvolvido para uso em computadores pessoais (domésticos, empresariais e notebooks). No Windows 8 e 8.1 este foco foi dividido entre computadores pessoais, tablets e computadores híbridos compatíveis com telas sensíveis ao toque. O Windows 10 tem como objetivo unificar a plataforma em todos os tipos de dispositivos, apesar do enfoque especial nos desktops.

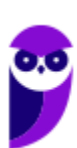

## Versões

#### **Windows 7**

O Windows 7 foi lançado em 22 de julho de 2009 em 6 edições: Starter, Home Basic, Home Premium, Professional, Enterprise e Ultimate.

A edição **Starter Edition** é a mais limitada. Ela permite executar apenas três programas ao mesmo tempo, não traz a interface "Aero" e não possui versões em 64 bits, apenas 32 bits. Além disso, o usuário não pode alterar o papel de parede e o estilo visual.

A edição **Home Basic** foi projetada para os chamados países em desenvolvimento como Brasil, China, Colômbia, Filipinas, Índia, México e vários outros. Ela traz melhorias nos gráficos, mesmo não contando com a inclusão do Aero e a opção de compartilhamento de conexão de Internet. Devido ao projeto para países em desenvolvimento, esta versão possui uma restrição geográfica de ativação, só podendo ser registrada dentro de certas regiões ou países definidos pela Microsoft.

A edição **Home Premium** é a mais completa para os usuários domésticos. Entre as funções adicionais estão a interface Aero Glass, a Touch Windows, que permite o uso da tela Touch Screen (tela sensível ao toque) quando o hardware possui esta opção, e o Aero Background, que realiza a troca do papel de parede automaticamente em um intervalo de tempo pré-determinado. Além desses recursos, também foi incluído o Mobility Center, o Windows Media Center, o Grupo Doméstico.

A edição **Professional** fornece recursos como Encrypting File System, modo de apresentação, políticas de restrição de software e o Modo Windows XP. O Modo XP, permite a instalação e execução de aplicativos desenvolvidos para o Windows XP, sendo uma ótima opção quando o assunto é compatibilidade. Ela é destinada a usuários avançados e pequenas empresas.

A edição **Enterprise** é voltada para as empresas de médio e grande porte, sendo necessário o contato com representantes oficiais da Microsoft para aquisição. Nesta edição o sistema de segurança e as ferramentas de criptografia de dados são aprimorados para assegurar o sigilo de informações importantes.

A edição **Ultimate** é a mais completa, contando com os recursos das versões anteriores e ainda com a possibilidade de alterar o idioma do sistema em 35 línguas.

Abaixo temos uma tabela com os recursos lançados no Windows 7, mostrando em qual edição eles estão presentes.

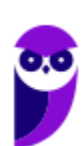

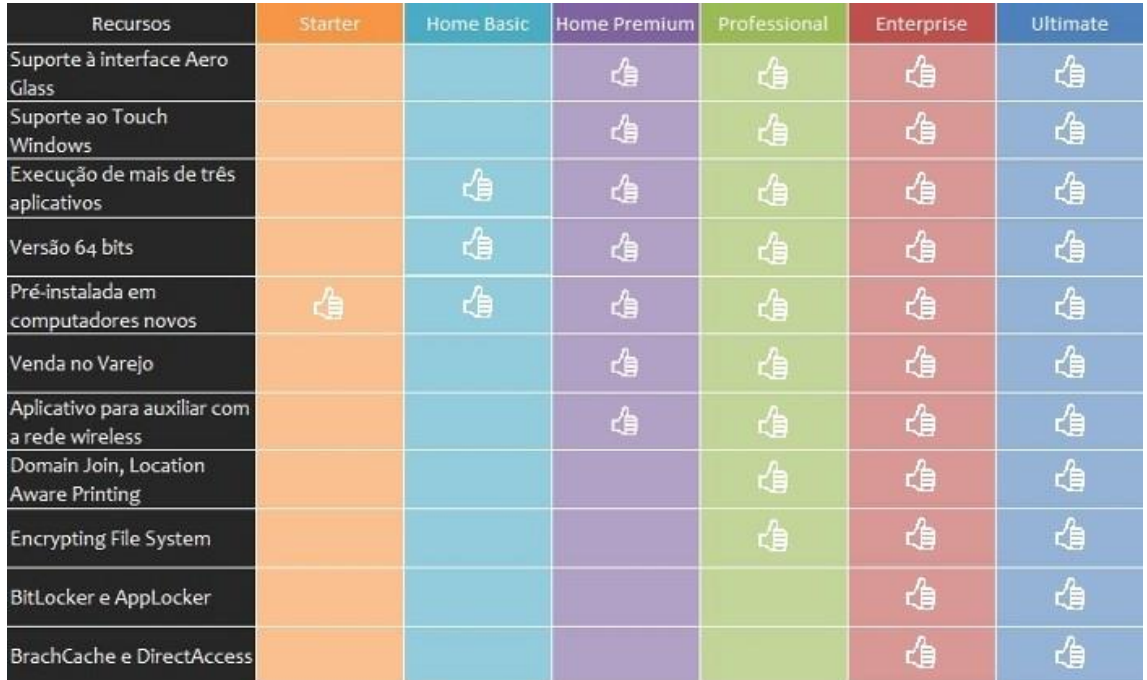

#### **Windows 10**

O Windows 10 é a versão mais nova do sistema operacional da Microsoft. Ele foi lançado em 29 de julho de 2015 e apresenta 7 edições: Home, Pro, Education, Enterprise, Mobile, Mobile Enterprise e IoT Core.

A edição **Home** é a mais simples, destinada aos usuários domésticos que utilizam PCs, notebooks, tablets e dispositivos 2 em 1.

Foi disponibilizada gratuitamente em formato de atualização (durante o primeiro ano de lançamento) para usuários das versões 7 e 8.1.

Conta com a maioria das funcionalidades apresentadas para o Windows 10:

- Cortana como assistente pessoal (em mercados selecionados)
- Navegador padrão Microsoft Edge
- O recurso Continuum para os aparelhos compatíveis
- Windows Hello (reconhecimento facial, íris e digitais para autenticação)
- Streaming de jogos do Xbox One
- Alguns dos primeiros apps universais, como Photos, Maps, Mail, Calendar, Music e Vídeo.

A edição **Pro**, assim como a Home, também é destinada para os PCs, notebooks, tablets e dispositivos 2 em 1. Esta é a versão mais completa do Windows 10 e é a recomendada para pequenas empresas, graças aos seus recursos de segurança digital, suporte remoto, produtividade e uso de sistemas baseados na nuvem.

As funcionalidades importantes desta edição são:

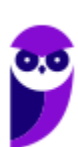

**Bitlocker** – recurso que oferece a possibilidade de criptografar o disco rígido do computador com a finalidade de fornecer mais segurança aos dados.

**Conexão de área de trabalho remota** – permitindo que o computador seja acessado e controlado remotamente. Imagine que você consegue acessar o computador do seu concorrente, a partir da sua máquina, e ver o que ele está estudando neste momento. Além disso, ao movimentar o mouse e o teclado, você estará manipulando o computador dele.

**Máquinas virtuais** – Um software de ambiente computacional em que um sistema operacional ou programa pode ser instalado e executado dentro de outro sistema operacional. De maneira mais simplificada, podemos dizer que a máquina virtual funciona como um "computador dentro do computador".

**Ingresso em domínio (rede corporativa)** – Domínio é um agrupamento lógico de computadores em rede que compartilham recursos em um banco de dados de segurança comum, onde a administração e autenticação são centralizadas. Existe um diretório onde todas as contas de usuário são armazenadas, este banco é chamado de **Active Directory** e um usuário precisa somente de uma conta para ter acesso ao mesmo e obter recursos compartilhados no domínio. Os domínios apresentam grande facilidade de administração e controle, e são expansíveis (escaláveis), podendo suportar desde pequenos grupos até milhares de estações.

Essas duas edições são as principais no contexto de concursos públicos, agora vejamos algumas características das demais edições.

**Mobile**: Essa é a edição do Windows 10 destinada a aparelhos móveis, que engloba os dispositivos de tela pequena e sensíveis ao toque, como smartphones e tablets.

**Enterprise**: Essa edição é construída sobre o Windows 10 Pro e é destinada ao mercado corporativo. Conta com recursos de segurança digital que são prioridade para perfis corporativos. Possui como característica de **licenciamento por volume (unidade)**.

**Education**: Construído sobre o Windows 10 Enterprise, a edição Education é destinada a atender as necessidades do ambiente educacional. Os funcionários, administradores, professores e estudantes poderão aproveitar os recursos. Possui seu método de distribuição baseado em um licenciamento acadêmico. Lembro que o Centro de Informática da UFPE disponibilizava por meio do programa de licenciamento acadêmico o sistema operacional para os alunos, professores e funcionários.

**Mobile Enterprise**: Projetado para smartphones e tablets do setor corporativo.

**IoT Core**: Claro que a Microsoft não deixaria de pensar no setor de IoT (*Internet of Things*, ou internet das coisas), que está em forte crescimento e disseminação no mercado nos últimos anos. Trata-se da intenção de interligar todos os dispositivos à rede e coordenar a utilização dos mesmos. Um exemplo interessante seria sua máquina de fazer pão, você pode programar para enviar uma mensagem do seu celular para a máquina que prepara seu pão e deixa quentinho para o momento que você chegar em casa.

#### **Novidades do Windows 10**

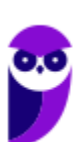

A Microsoft na versão mais nova do Windows, a 10, apresenta algumas novidades para melhorar a interação com o usuário e trazer mais segurança no acesso ao sistema. Já apresentamos algumas dessas funcionalidades anteriormente. Vamos revisar esses conceitos abaixo e apresentar outras novidades que foram implementadas:

- **Plataforma unificada** permite que o mesmo Windows 10 utilizado em computadores seja usado em tablets, smartphones e outros aparelhos.
- **Assistente pessoal** A Cortana é acionada por voz ou texto na barra de tarefas, ao lado do menu Iniciar. Apresenta informações relacionadas ao clima e localização, pode mostrar lembretes, além de selecionar notícias baseadas em preferências do usuário. A figura abaixo apresenta a logo do assistente.

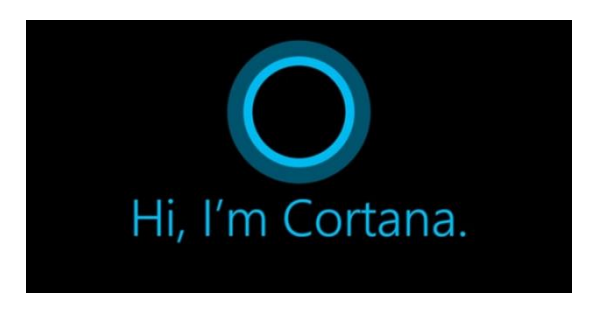

- **Central de ações** este recurso permite acesso rápido ao modo tablet, bluetooth, wi-fi, brilho da tela, modo avião, modo noturno, notas e configurações.
- **Áreas de trabalho virtuais** a partir do botão "Task view" na barra de tarefas podem ser criadas áreas de trabalho virtuais, que terão seus apps e widgets próprios, como páginas de um smartphone.
- **Microsoft Edge** em substituição ao Internet Explorer, a Microsoft desenvolveu um novo navegador nativo para o Windows 10. O programa tem como características a leveza, a rapidez e o layout baseado em padrões da web. Outro ponto interessante é que o Edge é o leitor de pdf padrão do Windows. Vejamos na figura abaixo a interface padrão da ferramenta.

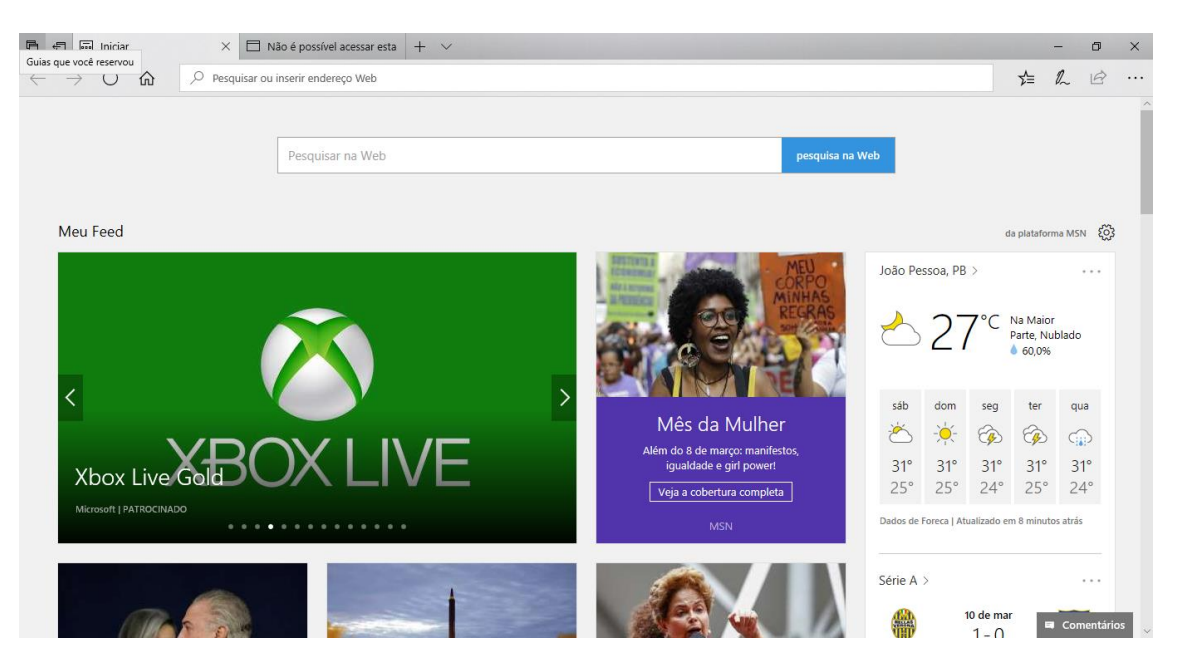

• **Continuum** – esta funcionalidade permite que smartphones compatíveis com a tecnologia possam se conectar a um monitor e trabalhar através dele como se estivesse em um computador. O Microsoft

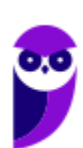

Continuum permite que a transição entre o uso de um dispositivo mobile e uma experiência de desktop seja feita de forma fluida, direta e intuitiva.

• **Windows Hello** – novo sistema de segurança digital para autenticação nas plataformas da Microsoft. O sistema inclui métodos de reconhecimento por digitais, rosto e íris. O Windows Hello é uma maneira mais pessoal de entrar em seus dispositivos Windows 10. Basta seu olhar ou um toque. Você receberá segurança de nível empresarial sem precisar digitar uma senha. Veja na figura acima uma ideia da verificação facial oferecida pelo Hello.

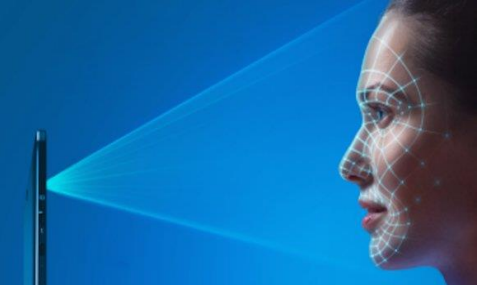

# Requisitos para instalação e uso de recursos específicos

De acordo com a Microsoft, para instalar e executar o Windows 7 é necessário:

- Processador de 32 bits  $(x86)$  ou 64 bits  $(x64)$  de 1 GHz ou superior
- 1 GB de RAM (32 bits) ou 2 GB de RAM (64 bits)
- 16 GB (32 bits) ou 20 GB (64 bits) de espaço em disco disponível
- Dispositivo gráfico DirectX 9 com driver WDDM 1.0 ou superior

Para o uso de determinados recursos ainda é necessário:

- Acesso à Internet
- Dependendo da resolução, a reprodução de vídeo pode exigir mais memória e hardware gráfico avançado
- Alguns jogos e programas poderão exigir uma placa gráfica compatível com DirectX 10 ou posterior para obter o desempenho ideal
- Para algumas funções do Windows Media Center, podem ser necessários um sintonizador de TV e outro hardware
- O Windows Touch e os Tablet PCs exigem hardware específico
- O Grupo Doméstico exige uma rede e computadores com o Windows 7
- A criação de DVDs/CDs requer uma unidade óptica compatível
- O BitLocker exige o TPM (Trusted Platform Module) 1.2
- O BitLocker To Go exige um pen drive
- O Modo Windows XP requer 1 GB de RAM e 15 GB de espaço em disco disponível adicionais.
- Música e sons exigem uma saída de áudio

Além deste pré-requisitos mínimos, as funcionalidades e os elementos gráficos do produto poderão variar de acordo com a configuração do sistema. Alguns recursos podem exigir hardware avançado ou adicional.

O Windows 10 também possui pré-requisitos semelhantes:

- Processador de 1 gigahertz (GHz) ou mais rápido ou SoC (System on a Chip Sistema em um Chip. Um único chip é capaz de conter processador, memória e até placa de vídeo).
- Memória RAM de 1 gigabyte (GB) para versão 32 bits e 2 gigabytes (GB) para versão 64 bits.

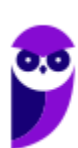

- Espaço em disco rígido (HD) de 16 gigabytes (GB) para versão 32 bits e 20 gigabytes (GB) para versão 64 bits.
- Placa gráfica (vídeo) com suporte a DirectX9 ou posterior com driver WDDM 1.0.
- Tela com resolução mínima de 800x600 pixels.

Da mesma forma, o uso de determinados recursos exige requisitos específicos:

- O reconhecimento de voz varia de acordo com o microfone do dispositivo. Para melhorar a experiência de fala, você precisará dos seguintes itens:
	- Grupo de microfones de alta fidelidade.
	- Driver de hardware com a geometria do conjunto de microfones exposta.
- Para o Windows Hello é necessária uma câmera com iluminação infravermelho especializada em reconhecimento facial ou um leitor de impressão digital que dê suporte ao Windows Biometric Framework.
- A autenticação de dois fatores / em duas etapas, requer o uso de um PIN, Biometria (leitor de impressão digital ou câmera com iluminação infravermelho) ou um telefone com recursos de Wi-Fi ou Bluetooth.
- O recurso de toque, precisa de um tablet ou um monitor que dê suporte a multitoque.
- Para alguns recursos é necessário ter uma conta da Microsoft.
- O Logon Seguro (Ctrl + Alt + Del) em tablets sem um teclado funciona apenas em tablets com o botão Windows, pois a combinação de teclas em um tablet feita da seguinte forma: o botão Windows + botão de energia.
- Alguns jogos e programas podem exigir uma placa gráfica compatível com DirectX 10 ou posterior para proporcionar o desempenho ideal.
- O recurso BitLocker To Go exige um pen drive.
- O BitLocker exige o TPM (Trusted Platform Module) 1.2, o TPM 2.0 ou um pen drive. Em computação, Trusted Platform Module (TPM) é tanto o nome dado a uma especificação publicada que detalha as características de um criptoprocessador seguro, capaz de armazenar chaves criptográficas que protejam informações, quanto o nome genérico de implementações desta especificação, frequentemente denominadas de "chip TPM" ou "TPM Security Device" (Dell). A especificação TPM é obra do Trusted Computing Group.
- O Hyper-V Client exige um sistema de 64 bits com recursos de SLAT (conversão de endereço de segundo nível) e 2 GB adicionais de RAM. Para conhecimento, a função do Hyper-V permite criar e gerenciar um ambiente de computação virtualizado, usando a tecnologia de virtualização interna do Windows Server.
- O recurso Miracast exige uma placa de vídeo que dê suporte a WDDM (Windows Display Driver
- Model) 1.3 e um adaptador Wi-Fi que dê suporte a Wi-Fi Direct. Esclarecendo, o Miracast é uma tecnologia sem fio que o computador pode usar para projetar sua tela em televisões, projetores e media players de streaming compatíveis com Miracast. Você pode usá-la para compartilhar suas tarefas no computador, fazer uma apresentação de slides ou até jogar seu jogo favorito em uma tela maior. É semelhante ao Chromecast. Veja imagem do Miracast na figura.

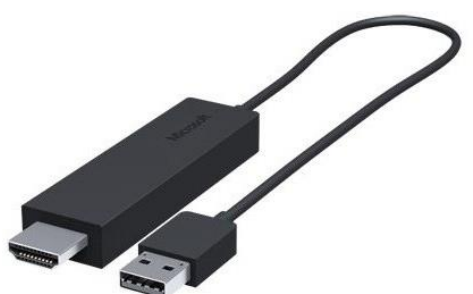

• O recurso Wi-Fi Direct Printing requer um adaptador Wi-Fi que dê suporte a Wi-Fi Direct e um dispositivo que dê suporte a Wi-Fi Direct Printing. Esse recurso serve para configurar e utilizar a impressora sem utilização de cabos.

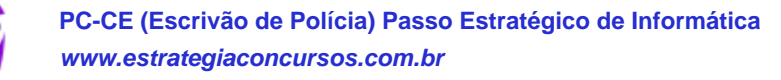

J

- O recurso InstantGo funciona apenas com computadores projetados para Modo de Espera Conectado. O InstantGo liga instantaneamente e mantêm os blocos e outros serviços online atualizados.
- A criptografia de dispositivo requer um computador com InstantGo e TPM 2.0.

## Contas de usuário

Nos sistemas operacionais Windows, o tipo de conta de usuário controla quais tarefas você pode executar no seu computador, em alguns casos pode ser necessário direitos administrativos para executar algumas tarefas ou usar alguns aplicativos.

O Windows 7 oferece três tipos de contas de usuário:

- **Administradores** Os administradores têm a liberdade de instalar ou desinstalar softwares no seu computador, criar contas de usuário, alterar senhas, fazer alterações para os outros usuários e para o acesso geral do computador.
- **Usuários Padrão** Esse tipo de conta permite acesso a maioria dos programas, mas sem a possibilidade de fazer alterações. Também não é permitido fazer configurações que afetam outros usuários do computador.
- **Convidado** Esse usuário possui permissões bem limitadas, não podendo acessar arquivos e pastas dos demais usuários, nem pode instalar programas.

O Windows 10 oferece dois tipos de contas de usuário:

- **Administradores** Os administradores têm a liberdade de instalar ou desinstalar softwares no seu computador, criar contas de usuário, alterar senhas, fazer alterações para os outros usuários e para o acesso geral do computador.
- **Usuários Padrão** Esse tipo de conta permite acesso a maioria dos programas, mas sem a possibilidade de fazer alterações. Também não é permitido fazer configurações que afetam outros usuários do computador.

Apesar de permitir usuários do tipo administrador, a conta de "Administrador" interna fica, por padrão, desabilitada.

Existem duas formas para adicionar uma nova conta no Windows 10. A primeira é ter uma conta na Microsoft, onde através do e-mail ou do número de telefone o Windows será associado a esta conta. A outra é ignorando esta associação e criando um usuário local, como funcionava no Windows 7.

A partir do Windows 7 a Microsoft agregou um recurso chamado Controle de Conta de Usuário (UAC). Ele é um recurso que ajuda a impedir alterações não autorizadas no computador. O UAC faz isso solicitando a você a permissão ou uma senha de administrador antes de executar ações que possam afetar o funcionamento do computador ou alterar as configurações que afetem outros usuários.

Quando uma permissão ou senha é necessária para concluir uma tarefa, o UAC o notifica com uma das seguintes mensagens:

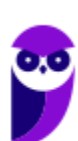

1ª. **O Windows precisa da sua permissão para continuar**. Uma função ou programa do Windows que pode afetar outros usuários deste computador precisa da sua permissão para iniciar. Verifique o nome da ação para garantir se é uma função ou um programa que você deseja executar.

2ª. **Um programa precisa da sua permissão para continuar**. Um programa que não faz parte do Windows precisa da sua permissão para iniciar. Ele tem uma assinatura digital válida indicando seu nome e editor, o que ajuda a garantir que o programa é realmente o que afirma ser. Verifique se este é o programa que você pretendia executar.

3ª. **Um programa não identificado deseja ter acesso ao seu computador**. Um programa não identificado é aquele que não tem uma assinatura digital válida de seu editor, para garantir que ele seja o que afirma ser. Isso não indica necessariamente um software mal-intencionado, pois muitos programas legítimos mais antigos não têm assinaturas. No entanto, tenha muito cuidado e só permita a execução do programa se ele foi obtido de uma fonte confiável, como o CD original ou o site do editor.

4ª. **Este programa foi bloqueado**. Este é um programa cuja execução o seu administrador bloqueou especificamente no computador. Para executá-lo, é necessário contatar o administrador e solicitar que ele o desbloqueie.

# Organização dos arquivos

A partir do Windows 7 a Microsoft alterou o nome de algumas pastas e criou novas pastas padrão. Abaixo iremos destacar estas pastas e os arquivos que estão dentro delas.

#### **Usuários**

A pasta "Documents and settings" passou a se chamar "Usuários". Esta pasta contém todos os diretórios das contas de usuários que foram criadas.

Ao acessar a pasta de um usuário encontramos as pastas padrão para **músicas, imagens, vídeos, documentos e downloads**, além da pasta **área de trabalho**, onde ficam guardados todos os atalhos e arquivos que estão fixados na área de trabalho.

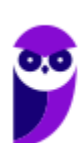

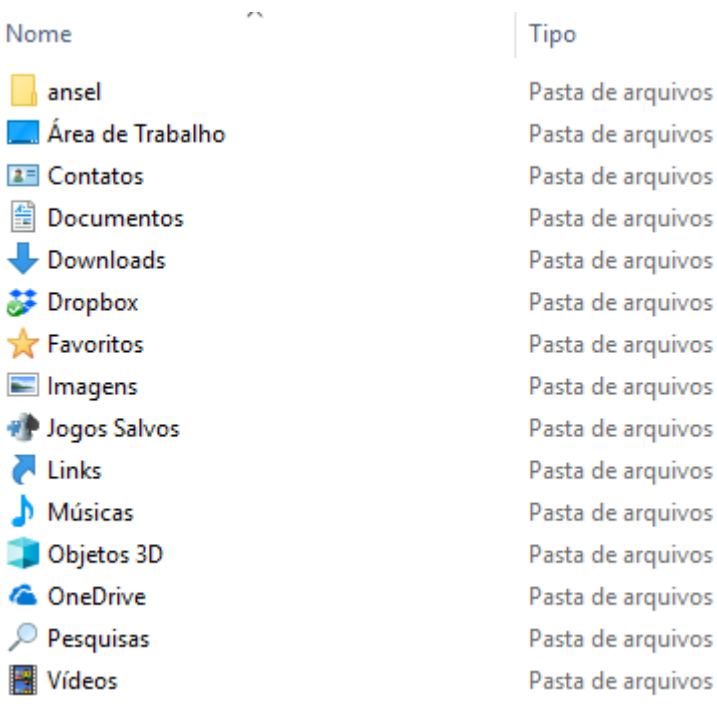

#### **Arquivos de Programas (Program Files)**

Nesta pasta ficam instalados por padrão todos os programas instalados no computador e os arquivos necessários para o seu funcionamento.

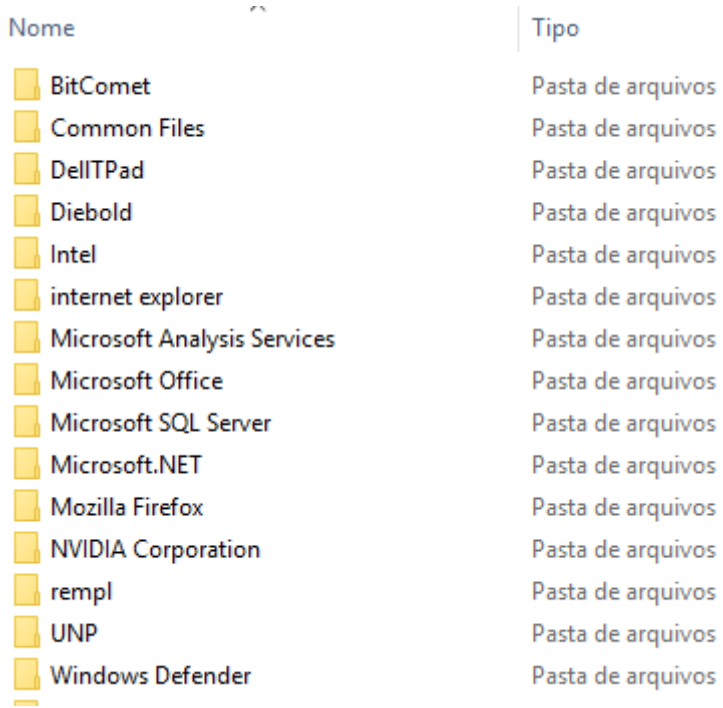

#### **Windows**

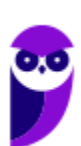

**PC-CE (Escrivão de Polícia) Passo Estratégico de Informática www.estrategiaconcursos.com.br**

Nesta pasta encontramos toda a estrutura do sistema operacional, desde a instalação, configuração e atualizações.

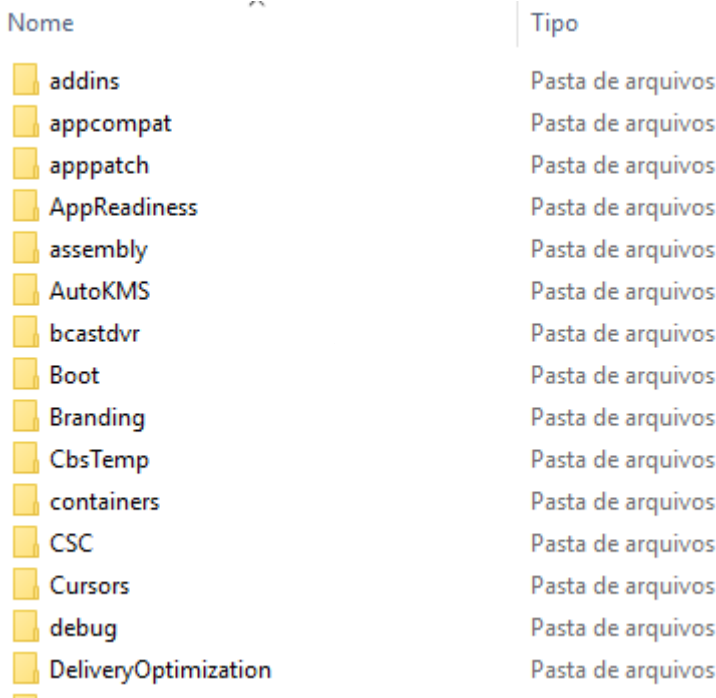

## Teclas de atalho

No Windows existem teclas de atalho geral, combinadas com a WINKEY (**199**), ou específicas para cada programa.

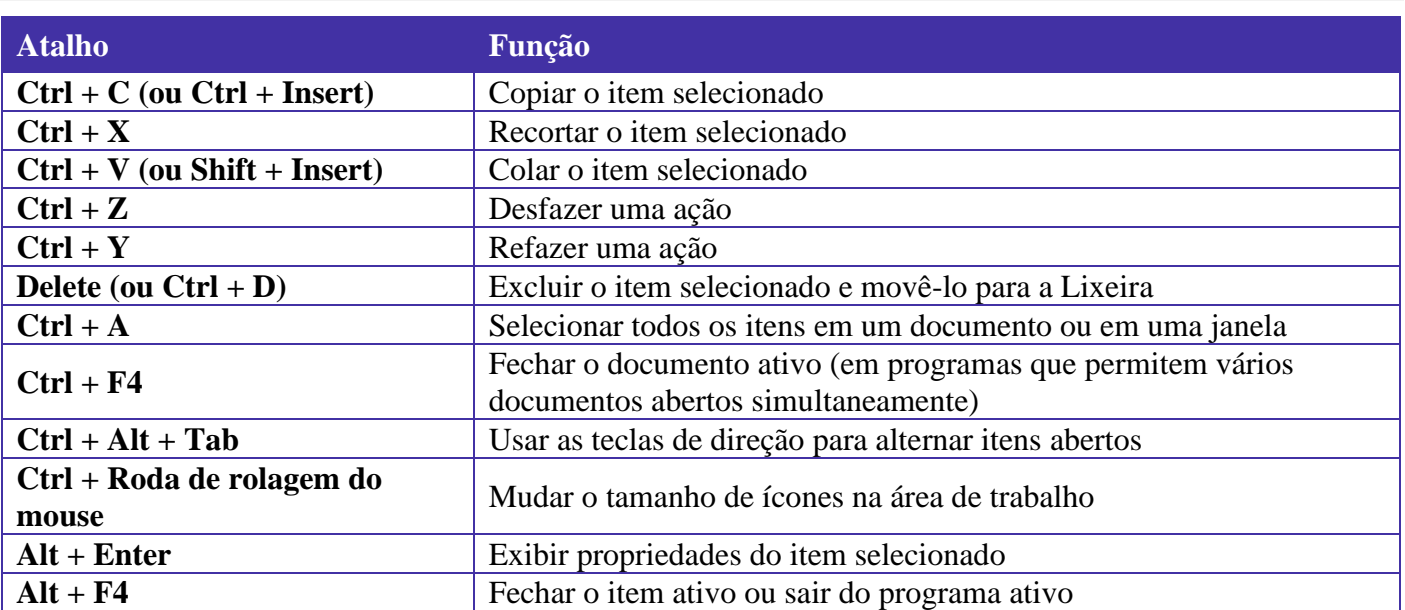

#### **Teclas de atalho geral (Windows 7):**

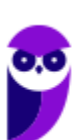

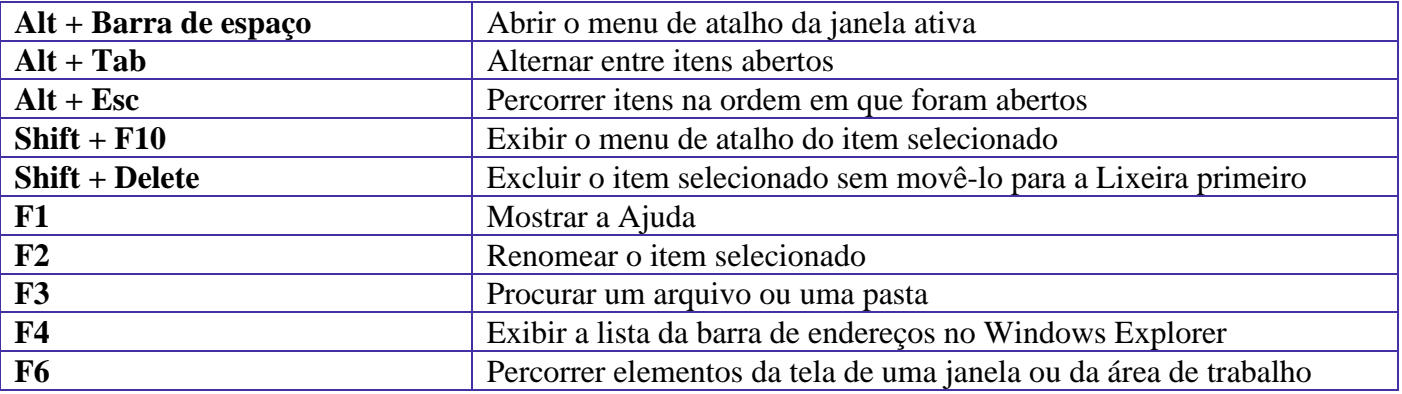

# **Teclas de atalho geral (Windows 10):**

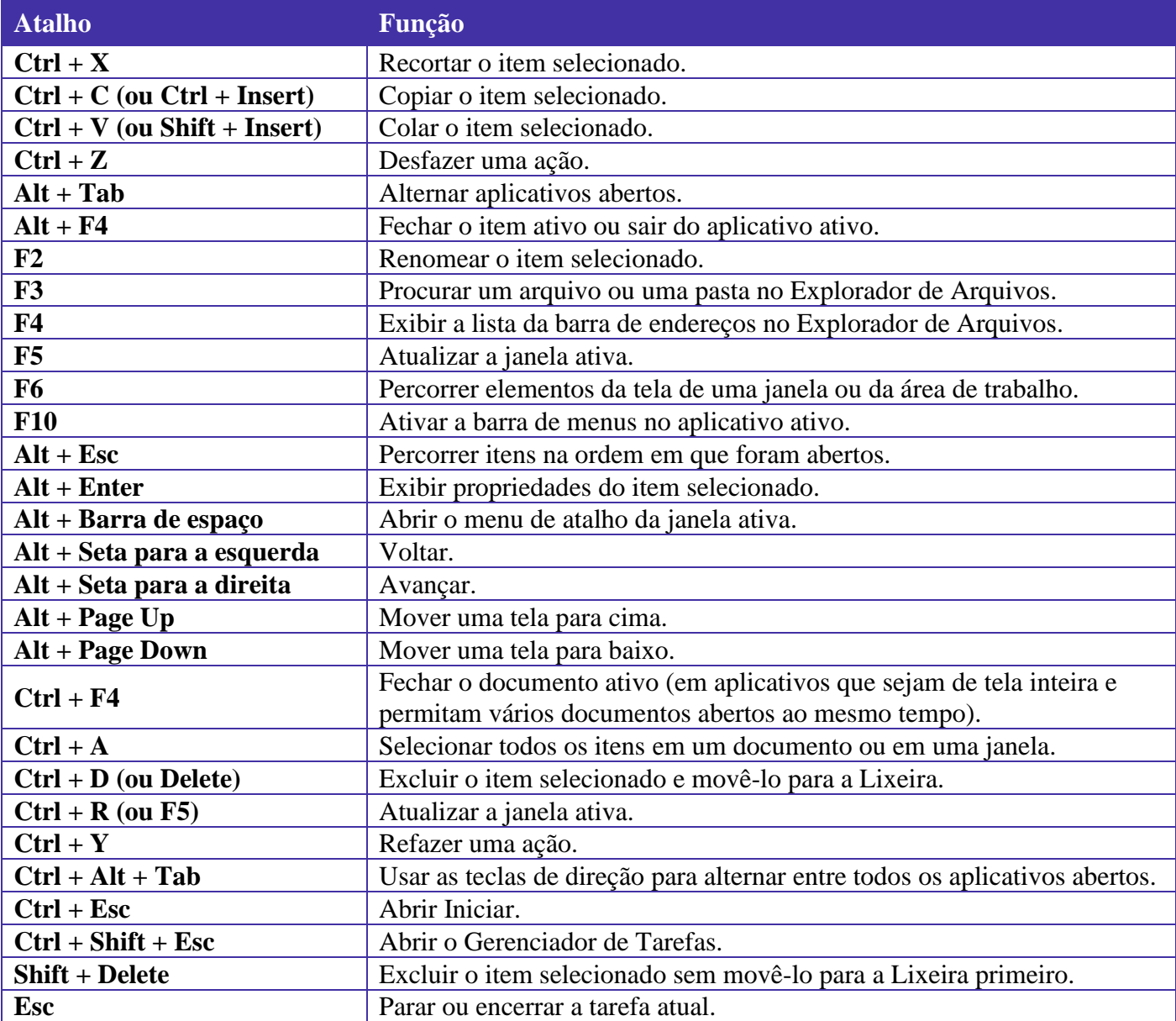

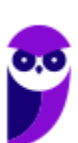

# **Combinadas com a WINKEY (<b>a**) – Windows 7:

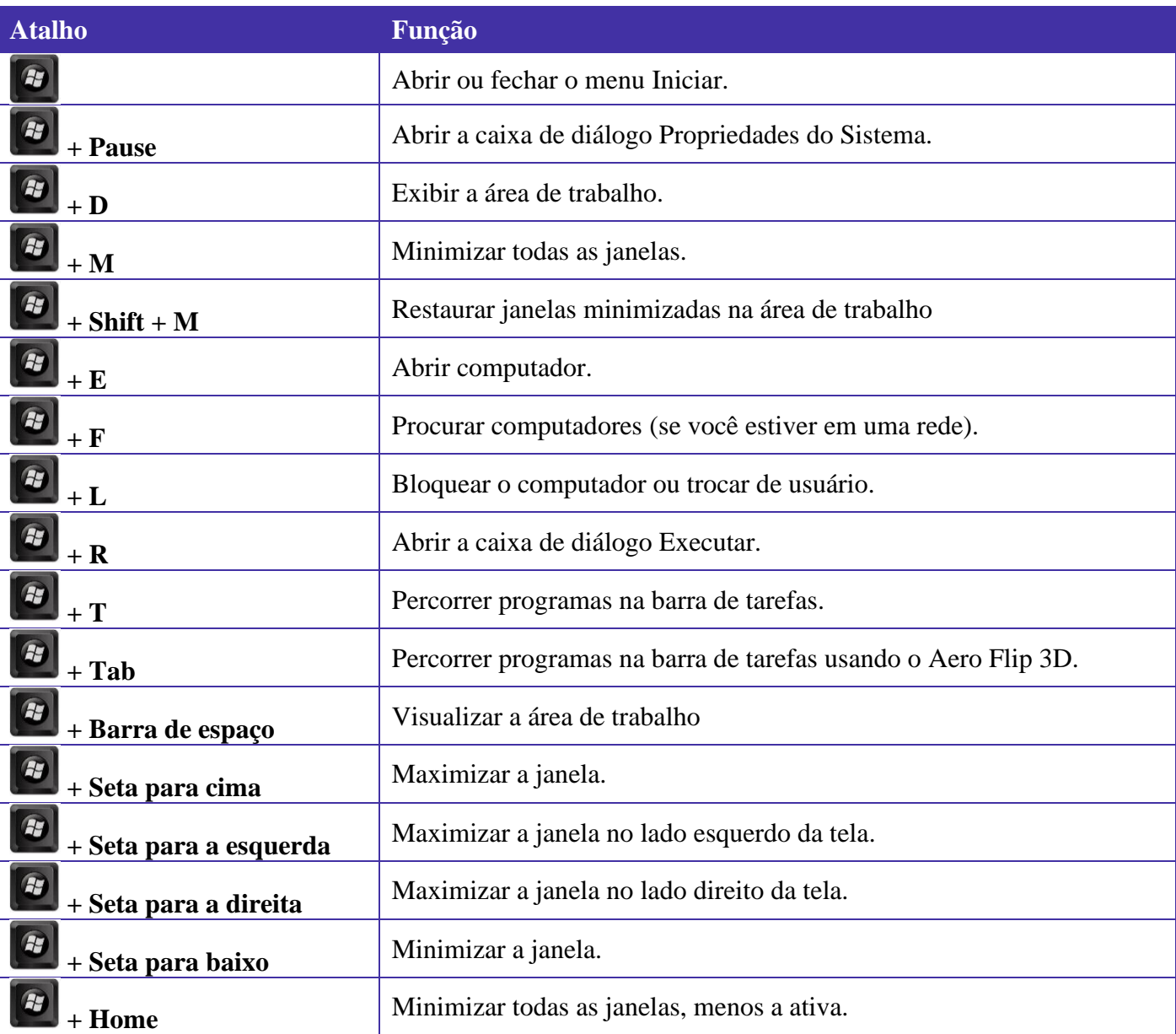

**Combinadas com a WINKEY (**  $\left(\frac{f_1}{f_2}\right)$  – Windows 10:

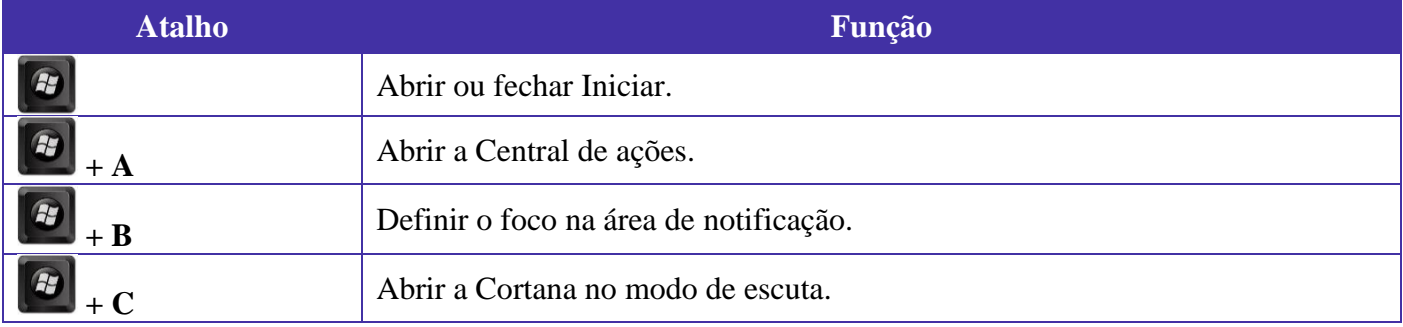

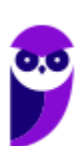

**PC-CE (Escrivão de Polícia) Passo Estratégico de Informática www.estrategiaconcursos.com.br**

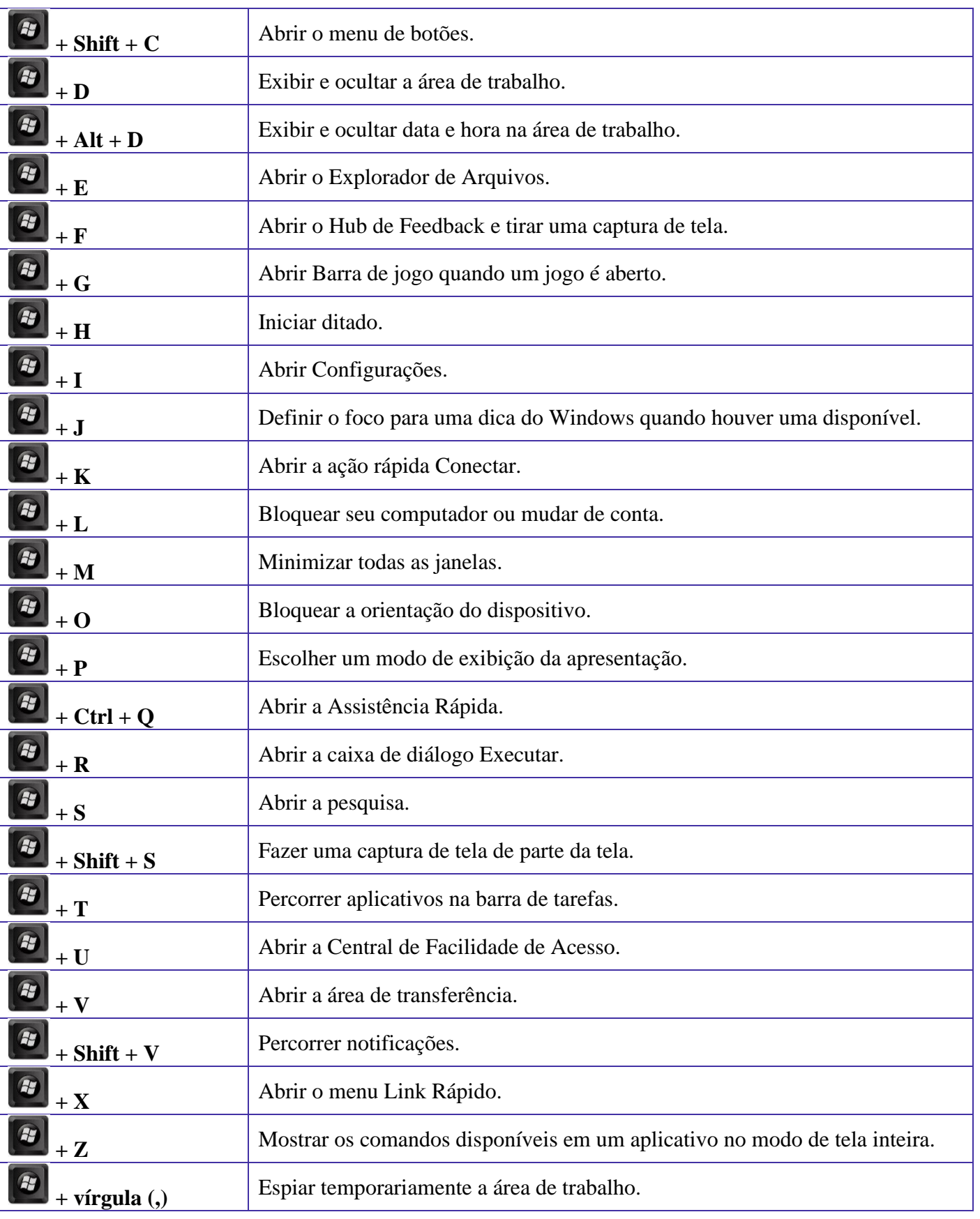

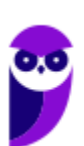

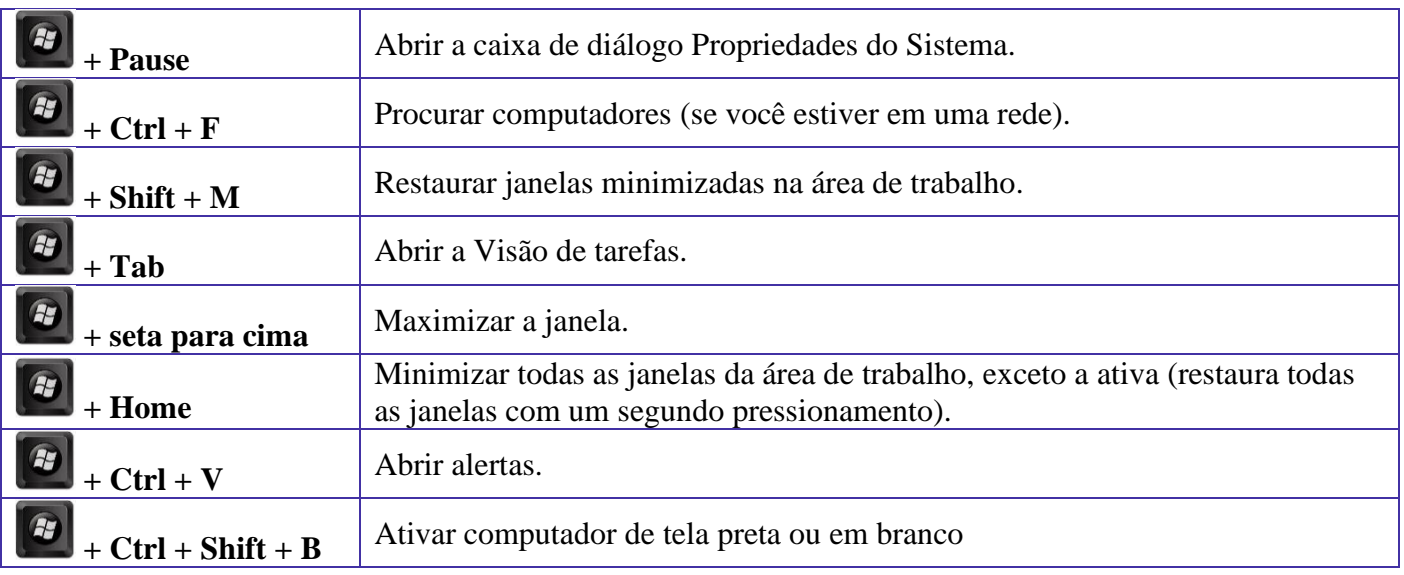

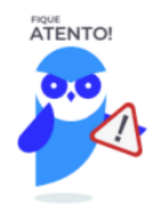

Seguindo um princípio de outras bancas, a CEBRASPE também gosta muito dos atalhos do Windows. É importante que estes atalhos sejam testados e memorizados para a prova.

# Conceitos

Antes de começarmos especificamente sobre Linux, vamos aprender algumas definições que o ajudarão a compreender melhor a aula. É importante prestar bastante atenção neste início, pois como o Linux pode não ser familiar, esses conceitos podem ajudar a esclarecer algumas dúvidas.

- Software Livre é uma expressão utilizada para definir qualquer programa que pode ser executado, copiado, modificado e redistribuído gratuitamente. Ou seja, o usuário possui livre acesso ao códigofonte para realizar alterações de acordo com suas necessidades. Cuidado para não confundir Software Livre e software gratuito. O software gratuito é distribuído em sua forma executável, não permitindo acesso ao código-fonte.
- Open Source (código aberto), apesar de ser uma expressão muito confundida com Software Livre, possui uma diferença sutil em relação a características como cópia, modificação e distribuição. Apesar de ser Open Source um programa pode não autorizar sua modificação, o que contraria o conceito de software livre.

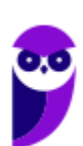

- Shell é a interface que funciona como intermediário entre o usuário e o sistema operacional. A sua função é ler a linha de comando digitada pelo usuário, interpretar seu significado, executar o comando e devolver o resultado pelas saídas. Na verdade, a interface Shell é um arquivo executável, encarregado de interpretar comandos, transmiti-los ao sistema e devolver resultados. Por este motivo foi escolhido o nome Shell, que é um termo em inglês e significa concha.
- Kernel é um termo em inglês que traduzido significa núcleo. Ele é o componente central de um sistema operacional e funciona como ponte entre os aplicativos e o processamento real de dados feito a nível de hardware. As responsabilidades do núcleo incluem gerenciar os recursos do sistema (a comunicação entre componentes do hardware e software).

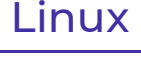

J

Linux, apesar de popularmente ser usado como termo para se referir a um sistema operacional, na verdade é o núcleo (**Kernel**) do sistema operacional. O termo correto para indicar o sistema operacional é **GNU/Linux**. Ele foi desenvolvido inicialmente pelo finlandês Linus Torvalds e lançado em 1991, baseado em outro sistema operacional, o **Unix**.

O Linux é **Software Livre** e **Open Source**. Apesar de não ser tão usado entre usuários domésticos, o Linux é muito popular entre os profissionais de T.I. e muito usado como sistema operacional para Servidores, onde faz frente ao seu principal concorrente, o Windows que é um software proprietário. O símbolo do Linux é este simpático pinguim que podemos observar na imagem ao lado.

#### **Principais características**

Entre as características do Linux temos:

- Licença de uso **GPL/GNU** (*General Public License* ou Licença Pública Geral).
- É um sistema **Case Sensitive** (onde o sistema diferencia letras maiúsculas de minúsculas).
- É um sistema **Multitarefa** (executa mais de um aplicativo ao mesmo tempo).
- É um sistema **Multiusuário** (vários usuários podem acessá-lo ao mesmo tempo).
- É um sistema **Preemptivo** (quando temos vários programas em execução e ao alternar entre os programas, o processo de um programa é interrompido para executar outro processo).
- Suporta **Multiprocessamento** (onde é possível ter mais de um processador).
- Suporta o compartilhamento de bibliotecas (onde os programas compartilham recursos do sistema operacional).
- Suporta processamento 32 e 64 bits.

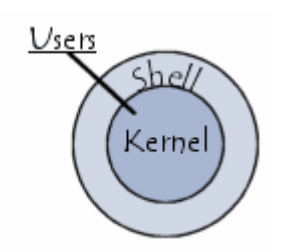

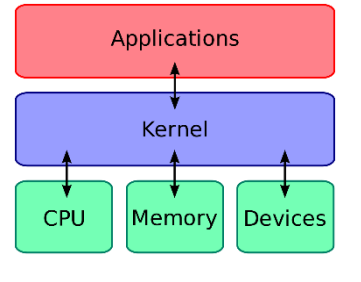

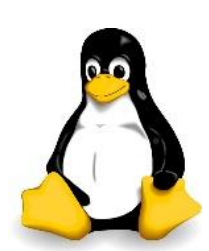

- Possui tanto interface gráfica, quanto interface de linha de comando (Shell).
- Possui um superusuário (usuário administrador, com controle total sobre o sistema, chamado *root* e representado no Shell pelo símbolo #).
- Possui pelo menos um Usuário Comum (durante a instalação é necessário ser configurada pelo menos uma conta de usuário comum. Este usuário é representado no Shell pelo símbolo \$).
- Possui várias versões.

Das características apontadas acima, apenas as duas primeiras não são características comuns com o Windows.

No Linux é usado o termo distribuição (distrô) para indicar uma versão. É importante entender que toda distribuição é uma versão, mas nem toda versão é uma distribuição, pois existem versões das distribuições. Por exemplo: Ubuntu 18.10 (onde a distribuição Ubuntu está na versão 18.10).

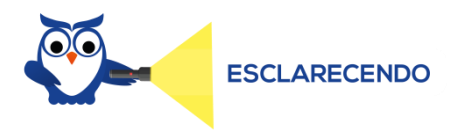

Existem várias distribuições: Debian, Red Hat, Ubuntu... Essas distribuições são versões que possuem como sistema base o Linux. Por isso, essas distribuições são diferentes versões do mesmo sistema base. Cada uma com seu formato, aparência e estilo.

Agora nem toda versão é uma distribuição, porque por exemplo o Debian está na versão 9.5, já o Ubuntu está na versão 18.04, ou seja, estas versões não são distribuições do Linux, mas sim versões de um mesmo sistema. Neste caso, podemos comparar a versão a uma atualização para melhorias do sistema.

#### **Interface gráfica X Linha de comando**

Conforme mencionei nas características, o Linux possui duas formas de interação com o usuário, através da interface gráfica e através da linha de comando. A interface gráfica é a forma mais atrativa como o Linux se apresenta. Abaixo temos um exemplo da interface gráfica do Ubuntu, chamada Gnome.

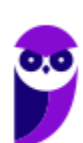

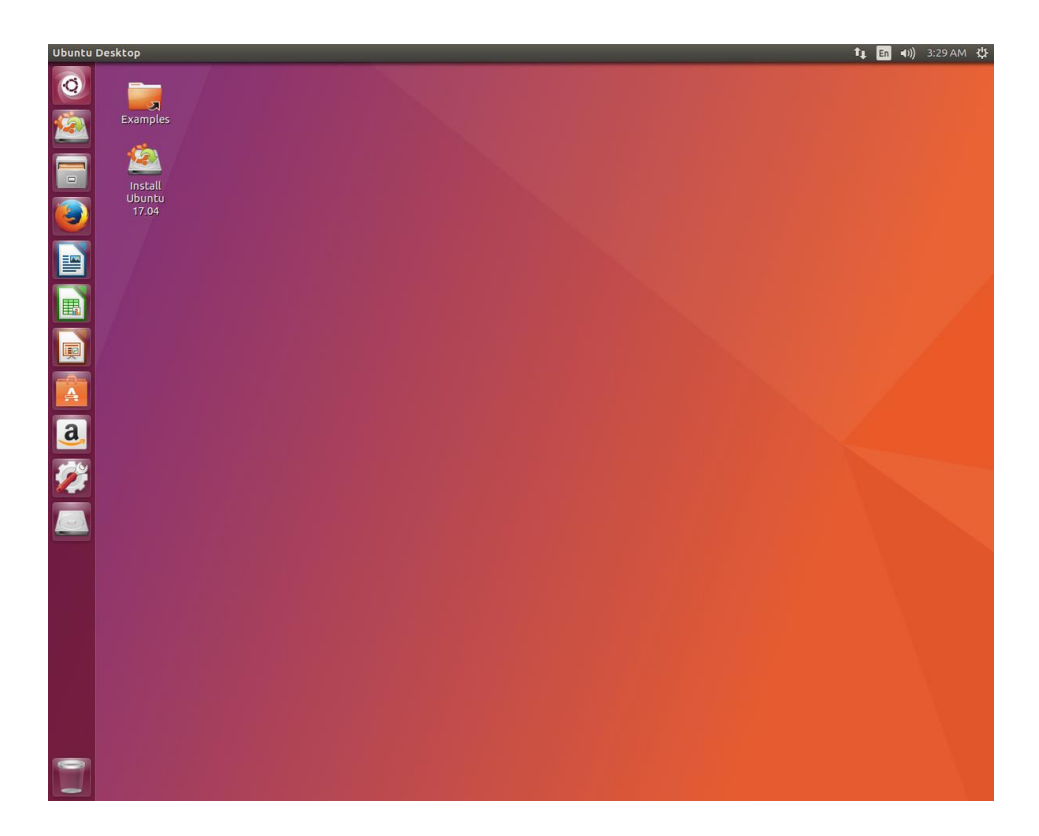

Além das várias distribuições do sistema operacional, existem várias interfaces gráficas que podem ser utilizadas nas versões. Por exemplo: o Ubuntu possui as interfaces Gnome e KDE, o Debian possui as interfaces Gnome, KDE e LXDE, e assim por diante. Os ambientes gráficos costumam ser totalmente diferentes uns dos outros, como podemos observar na imagem abaixo o Ubuntu, com a interface KDE.

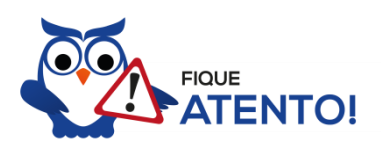

O termo "interface gráfica" pode ser substituído por "ambiente gráfico" ou "ambiente de trabalho".

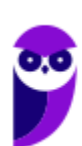

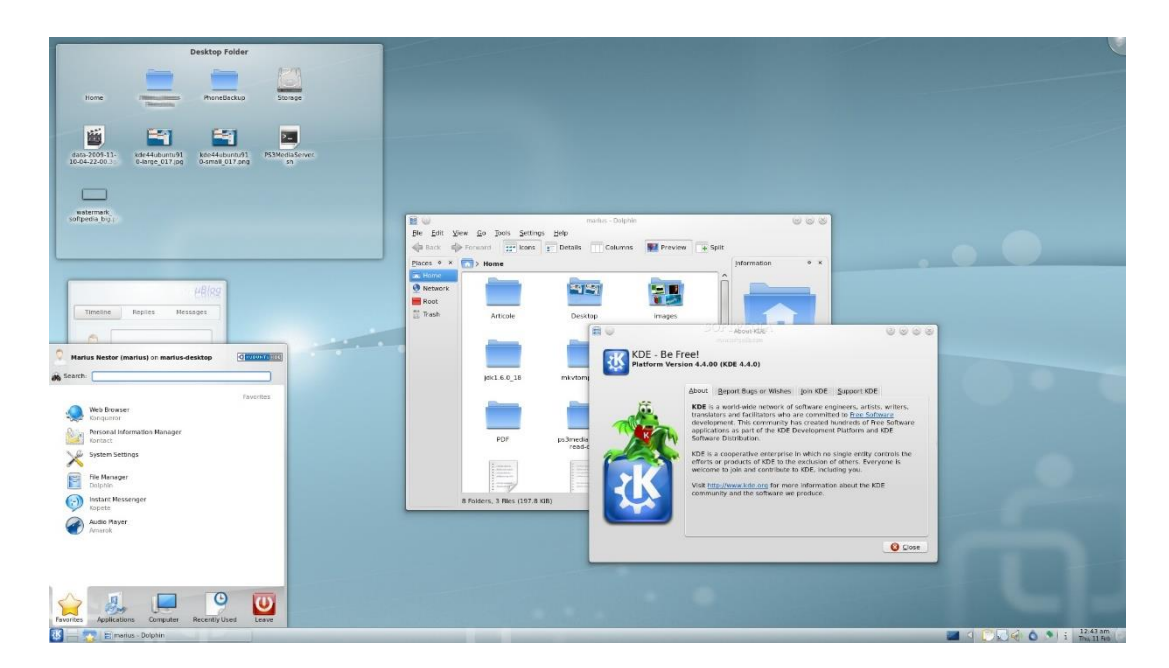

A interface de linha de comando é a preferida pelos profissionais de T.I. principalmente quando se trata de implantação de servidores, pois como não existem recursos gráficos a serem processados, o uso da memória RAM e do processador é exclusivo para as necessidades dos serviços fornecidos. Abaixo temos uma imagem do modo linha de comando.

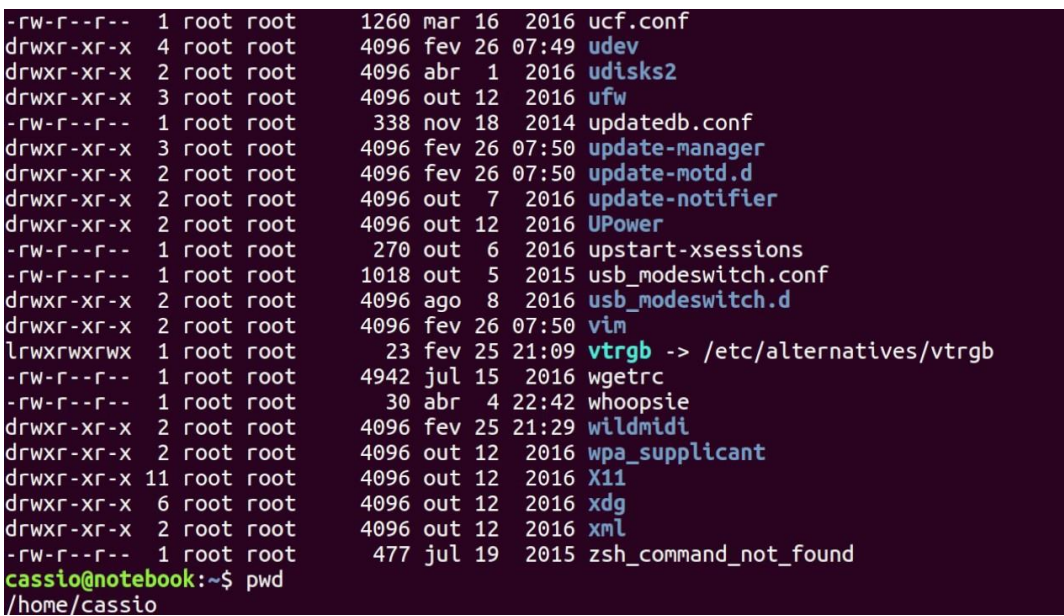

É importante observar que também é possível acessar a linha de comando em ambiente gráfico, através do Terminal ou Shell. Na imagem abaixo podemos visualizar como é este acesso.

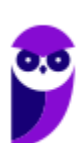

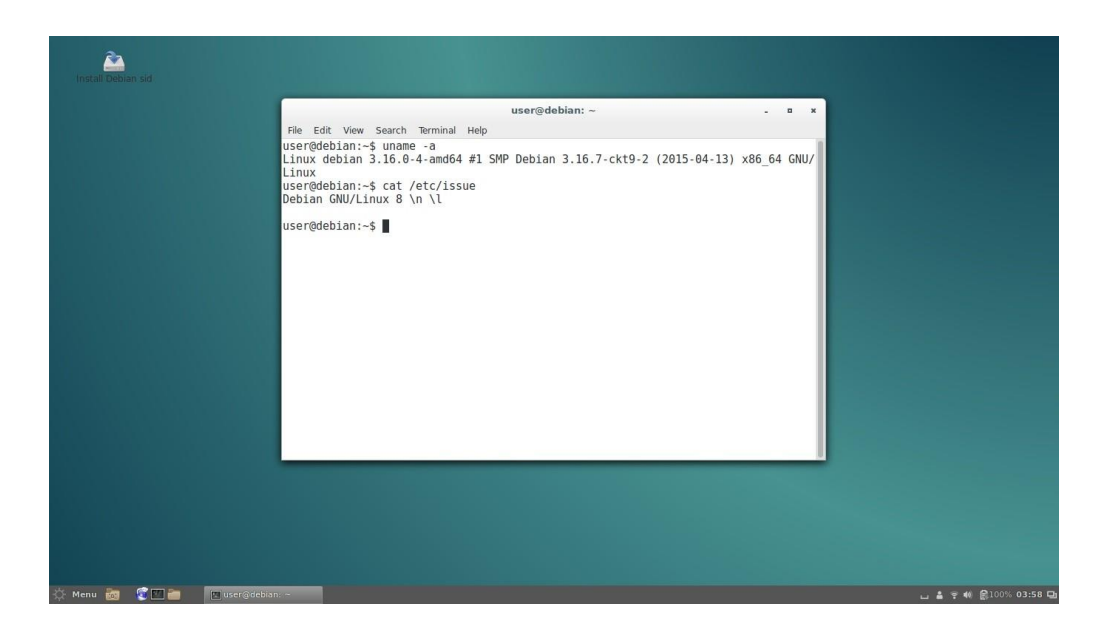

## Versões

Atualmente existem mais de mil distribuições do Linux, cada uma com seu conjunto de softwares e configurações. As distribuições podem ser comerciais, onde o usuário paga pelo sistema e recebe um suporte técnico; ou não comerciais, onde não há qualquer cobrança pelo sistema, basta o usuário realizar o download na Internet. Na imagem abaixo temos algumas dessas distribuições e suas imagens registradas.

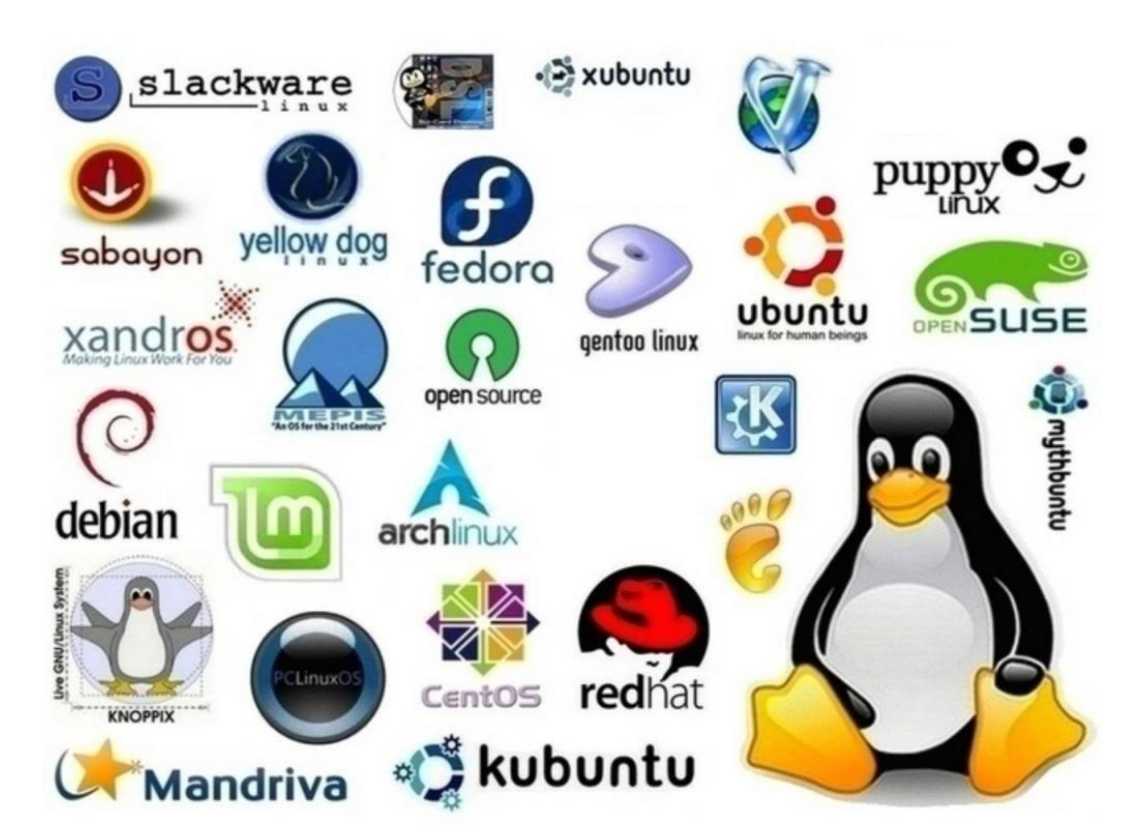

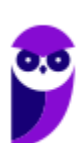

**PC-CE (Escrivão de Polícia) Passo Estratégico de Informática www.estrategiaconcursos.com.br**

## Estrutura de pastas

Você notou que o Linux possui diversas e diferentes versões. Porém, todas elas seguem uma estrutura de diretórios muito bem definida que está organizada em termos lógicos. Para manter essa organização, os desenvolvedores das distribuições Linux e softwares diversos seguem o *Filesystem Hierarchy Standard – FHS* (padrão para sistema de arquivos hierárquico), que é uma espécie de referência que padroniza quais pastas do sistema recebem determinados tipos de arquivo.

#### Diretório raiz (/)

Todos os arquivos e diretórios do Linux tem em comum uma única origem: o diretório raiz. Mesmo que estejam armazenados em outros dispositivos físicos, é a partir do diretório raiz – representado pela barra (/) – que você poderá acessá-los.

É importante destacar que o único usuário do sistema com permissão para criar ou mover arquivos do diretório raiz é o **root**, ou seja, o usuário-administrador.

#### Binários executáveis: /bin

No diretório /bin estão localizados os binários executáveis que podem ser utilizados por qualquer usuário do sistema. São comandos essenciais, usados para trabalhar com arquivos, textos e alguns recursos básicos de rede, como o cp, mv, ping e grep.

#### Binários do sistema: /sbin

O diretório /sbin também armazena executáveis, mas com uma diferença: são aplicativos utilizados por administradores de sistema com o objetivo de realizar funções de manutenção e outras tarefas equivalentes. Entre os comandos disponíveis estão o ifconfig, para configurar e controlar interfaces de rede TCP/IP, e o fdisk, que permite particionar discos rígidos, por exemplo.

#### Programas diversos: /usr

O /usr reúne executáveis, bibliotecas e até documentação de softwares usados pelos usuários ou administradores do sistema. Além disso, sempre que você compilar e instalar um programa a partir do códigofonte, ele será instalado nesse diretório.

#### Configurações do sistema: /etc

No diretório /etc ficam armazenados os arquivos de configuração que podem ser usados por todos os softwares, além de scripts especiais para iniciar ou interromper módulos e programas diversos.

#### Bibliotecas: /lib

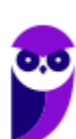

**Aula 00 Thiago Rodrigues Cavalcanti Aula 00**

No diretório /lib ficam localizadas as bibliotecas usadas pelos comandos presentes em /bin e /sbin. Normalmente, os arquivos de bibliotecas começam com os prefixos ld ou lib e possuem extensão .so.

# Opcionais: /opt Aplicativos adicionais, que não são essenciais para o sistema, são armazenados neste diretório. Arquivos pessoais: /home No diretório /home ficam os arquivos pessoais dos usuários, sempre dentro de pastas que levam o nome de cada usuário, semelhante ao diretório "Usuários" no Windows. A única exceção é o diretório pessoal do administrador que fica localizado em /root. Inicialização: /boot Os arquivos relacionados à inicialização do sistema (processo de boot) Linux, ficam em /boot.

#### Volumes e mídias: /mnt e /media

Para acessar os arquivos de um CD, pen drive ou disco rígido presente em outra máquina da rede, é necessário "montar" esse conteúdo no sistema de arquivos local, isso é, torná-lo acessível como se fosse apenas mais um diretório no sistema.

Em /media são montadas todas as mídias removíveis, como dispositivos USB. Já o diretório /mnt é reservado aos administradores que precisam montar temporariamente um sistema de arquivos externo.

Serviços: /srv

Dados de servidores e serviços em execução no computador ficam armazenados nesse diretório.

## Arquivos de dispositivos: /dev

No Linux, tudo é apresentado na forma de arquivos. Por exemplo, ao conectar um pen drive no computador será criado um arquivo dentro do diretório /dev e ele servirá como interface para acessar ou gerenciar o drive USB. Nesse diretório, você encontra caminhos semelhantes para acessar terminais e qualquer dispositivo conectado ao computador.

Arquivos variáveis: /var

Todo arquivo que aumenta de tamanho ao longo do tempo está no diretório de arquivos variáveis. Por exemplo, os logs do sistema.

Processos do sistema: /proc

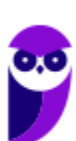

**Aula 00 Thiago Rodrigues Cavalcanti Aula 00**

Nesse diretório são encontrados arquivos que revelam informações sobre os recursos e processos em execução no sistema.

#### Arquivos temporários: /tmp

Arquivos e diretórios criados temporariamente tanto pelo sistema quanto pelos usuários devem ficar nesse diretório.

## Comandos

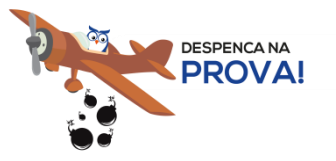

Esta é uma parte essencial da aula, pois em mais de 60% das provas de concurso são cobrados os comandos básicos do Linux.

Comando: ls

Este comando lista arquivos e diretórios dentro de uma pasta. Ele pode ser associado a alguns parâmetros para que o retorno seja de acordo com a necessidade do usuário.

Parâmetros:

-l: associado ao comando ls exibe mais detalhes sobre os arquivos listados (data de criação, permissões dos usuários, tamanho do arquivo)

-a: associado ao comando ls exibe os arquivos ocultos (que tem no início do nome um ".")

Exemplos:  $\lg$  –1 ls -a

Comando: cd

Este comando acessa uma determinada pasta digitada junto com o comando.

Exemplo: cd /home/concurseiro

Onde será acessada a pasta do usuário concurseiro dentro da pasta home.

Comando: mkdir

Este comando cria um novo diretório. Make directory = mkdir.

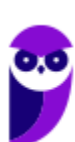

• Exemplo: mkdir Estrategia Concursos

Comando: rm

Este comando é usado para apagar arquivos e também pode ser usado para apagar diretórios e subdiretórios vazios ou que contenham arquivos. Ele possui parâmetros que podem ser associados.

Parâmetros:

-v: mostra os arquivos à medida que são removidos.

-R: remove arquivos em subdiretórios e também pode ser usado para remover subdiretórios.

-f: força a exclusão do arquivo ou diretório.

Exemplo: rm -v Estrategia Concursos.txt

rm –R Estrategia Concursos/Aula02.pdf

Entretanto existe uma variação deste comando que para apagar diretórios vazios.

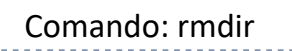

Este comando apaga um diretório vazio. Remove directory = rmdir.

• Exemplo: rmdir Estrategia Concursos

## Comando: cp

Este comando copia um arquivo ou um diretório para um local determinado. Copy = cp.

É obrigatório especificar origem e destino.

• Exemplo: cp Aula02.pdf /home/concurseiro

## Comando: mv

Este comando move um arquivo ou um diretório para um local determinado. Move =  $mv$ .

• Exemplo: mv Aula02.pdf /concurso

Também pode ser utilizado para renomear um arquivo ou diretório.

Exemplo: mv Aula02.pdf Aula Linux.pdf

E ainda é possível ser utilizado para mover e renomear um arquivo ou diretório.

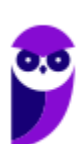

Exemplo: mv Aula02.pdf /concurso/Aula Linux.pdf

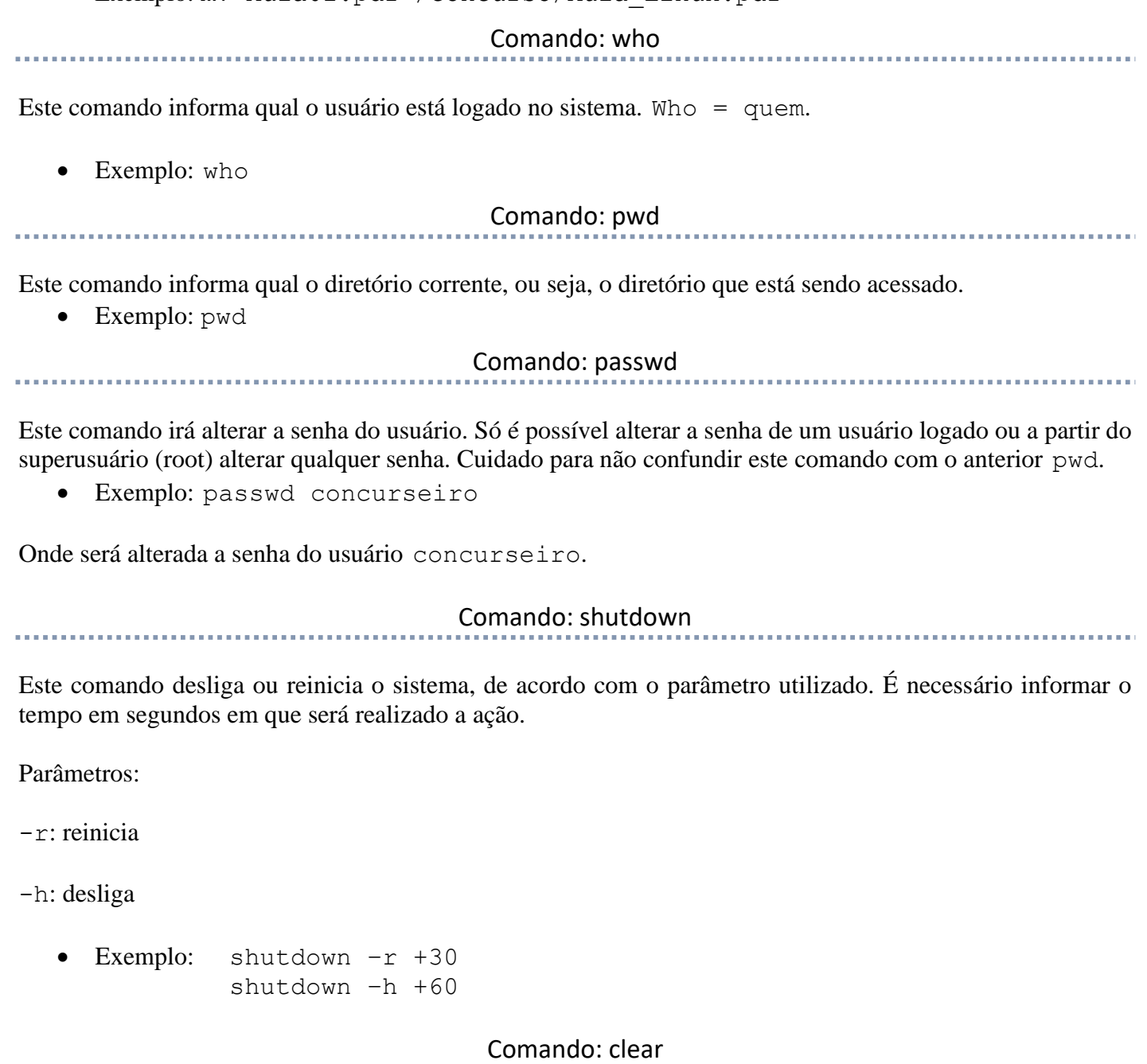

Este comando limpa a tela do terminal ou do modo linha de comando.

• Exemplo: clear

#### Comando: top

Este comando apresenta os processos que estão em execução no sistema com informações como ID do processo, usuário que está executando o processo, a quanto tempo este processo está em execução, quanto de memória e processador o processo está consumindo.

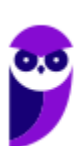

Exemplo: top

#### Comando: ps

Este comando permite obter informações sobre o estado dos processos que estão sendo executados no momento.

Exemplo: ps

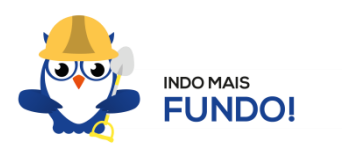

É muito importante que todos estes comandos sejam testados para melhor fixação. Existem duas formas para você testar esses comandos sem a necessidade de instalar. Uma é através de um Live CD onde você inicializa (boot) o computador pelo CD e tem acesso ao sistema operacional para realizar qualquer teste. A outra é através de um emulador de Shell Linux para Windows que pode ser obtido via download ou acessado online.

## Permissões de arquivos

Depois dos comandos, as permissões são um dos aspectos mais importantes do Linux. Elas são usadas para vários fins, mas servem principalmente para proteger o sistema e os arquivos dos usuários. Conforme mencionei nas características do Linux, o sistema possui apenas um super usuário, o *root*, que pode executar irrestritamente ações no sistema.

A partir do comando ls vamos entender como funcionam as permissões no Linux. Quando digitamos o comando ls -l são exibidos detalhes sobre os arquivos localizados naquele diretório como data de criação, permissões dos usuários, tamanho do arquivo. Abaixo temos um exemplo dos dados retornados pelo sistema ao digitar o comando ls -l.

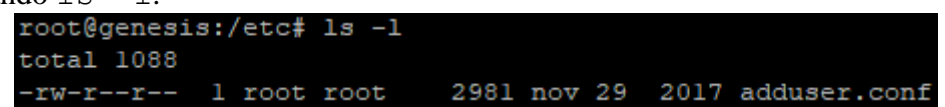

Na primeira linha do exemplo temos o usuário que está logado no sistema (no caso o root) e o nome do computador onde ele está logado (neste caso o computador é chamado genesis). Note que é apresentado de forma semelhante ao endereço de um e-mail **root@genesis**. Após isso temos o diretório que está sendo acessado (**/etc**) e por fim o comando que foi digitado ls -l. Na segunda linha temos o total de arquivos que estão dentro da pasta etc.

Na última linha temos as permissões do arquivo adduser.conf. O primeiro item que aparece (**-rw-r--r--) é a forma como o sistema apresenta as permissões do arquivo. Esse item recebe o nome de string e o primeiro caractere da string indica seu tipo: se for "d" representa um diretório, se for "-" equivale a** 

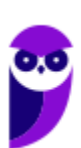

**um arquivo. Entretanto, outros caracteres podem aparecer para indicar outros tipos, conforme mostra a tabela abaixo:**

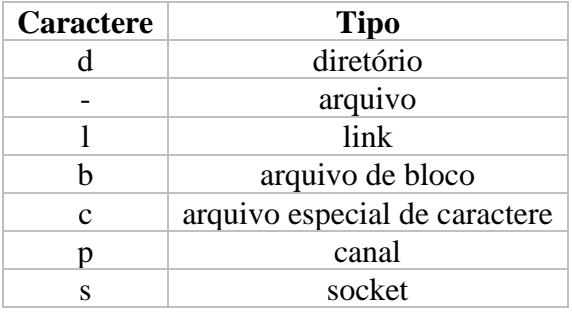

Note que além do primeiro caractere ainda restam 9 caracteres na string. Esses caracteres são divididos em 3 grupos que representam respectivamente permissões de usuário, permissões de grupo e permissão para outros usuários. Ou seja, o usuário logado tem as suas permissões, um grupo de usuários pode possuir permissões a menos, iguais ou a mais que o usuário logado e os outros usuários também tem essas opções (permissões a menos, iguais ou a mais que o usuário logado).

As permissões possíveis são: r (read - leitura), w (write - escrita), x (execução) e - (nenhuma). Leitura permite ao usuário ler o conteúdo do arquivo, mas não alterá-lo. Escrita permite que o usuário altere o arquivo. Execução, como o nome diz, permite que o usuário execute o arquivo, quando for o caso.

Existem duas formas de atribuir as permissões. A primeira é utilizando números que equivalem a cada uma delas.  $R = 4$ ,  $W = 2$ ,  $X = 1$  e nenhuma = 0.

- Exemplo 1: para permissão de leitura, escrita e execução, devemos somar os três valores  $(R+W+X=$ 4+2+1), ou seja, a permissão seria igual a 7.
- Exemplo 2: para permissão de leitura e escrita, devemos somar os três valores  $(R+W+X=4+2+0)$ , ou seja, a permissão seria igual a 6. O valor de X é igual a 0 (zero) pois a permissão será apenas de leitura e escrita.
- Exemplo 3: para permissão de leitura e execução, devemos somar os três valores  $(R+W+X = 4+0+1)$ , ou seja, a permissão seria igual a 5. O valor de W é igual a 0 (zero) pois a permissão será apenas de leitura e execução.
- Exemplo 4: para permissão de escrita e execução, devemos somar os três valores  $(R+W+X=0+2+1)$ , ou seja, a permissão seria igual a 3. O valor de R é igual a 0 (zero) pois a permissão será apenas de escrita e execução.

O comando para alterar as permissões é o **chmod.**

Seu parâmetro é: chmod (valor da permissão para usuário)(valor da permissão para grupo)(valor da permissão para outros usuários) nome do arquivo.

• Exemplo: chmod 744 adduser.conf

Essa mudança faria com que o usuário logado tivesse todas as permissões possíveis e o grupo e outros usuários tivessem apenas permissão de leitura.

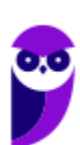

A segunda forma é através de letras, onde seriam usadas U (para usuário), G (para grupo) e O (para outros).

- Exemplo 1: para permissão de leitura, escrita e execução, devemos usar **u=rwx** (para usuário), **g=rwx** (para grupo) e **o=rwx** (para outros).
- Exemplo 2: para apenas uma ou duas permissões, devemos usar **u=rw** (para permissão de leitura e escrita ao usuário) ou **g=r** (para permissão de leitura ao grupo).
- Exemplo: chmod u=rwx adduser.conf

Essa mudança faria com que o usuário logado tivesse todas as permissões possíveis.

# **APOSTA ESTRATÉGICA**

*A ideia desta seção é apresentar os pontos do conteúdo que mais possuem chances de serem cobrados em prova, considerando o histórico de questões da banca em provas de nível semelhante à nossa, bem como as inovações no conteúdo, na legislação e nos entendimentos doutrinários e jurisprudenciais<sup>1</sup> .*

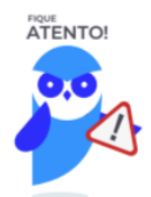

Dentro do assunto "Microsoft Windows", destacamos a barra de ferramentas, suas funções e atalhos. Vamos destacar abaixo algumas que consideramos principais entre as apresentadas na aula.

No Windows Explorer ao clicar em um arquivo e arrastá-lo para outro local, pode acontecer duas situações: copiar ou mover o original. Quando clicamos e arrastamos dentro de uma mesma unidade de disco rígido, estamos movendo o arquivo original; quando clicamos e arrastamos entre unidades de disco rígido diferentes, estamos criando uma cópia do arquivo original.

- Arquivos que estão abertos não podem ser renomeados.
- Os nomes não podem conter alguns caracteres especiais: / (barra), \ (barra invertida), : (dois pontos), \* (asterisco), ? (interrogação), | (barra vertical), " (aspas), < (menor que), > (maior que).
- Os nomes não podem ter mais que 260 caracteres, contados desde a pasta (diretório) raiz.
- Não é permitido mover arquivos abertos.
- É permitido copiar arquivos abertos.

 $1$  Vale deixar claro que nem sempre será possível realizar uma aposta estratégica para um determinado assunto, considerando que às vezes não é viável identificar os pontos mais prováveis de serem cobrados a partir de critérios objetivos ou minimamente razoáveis.

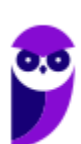

1º. Quando clicamos e arrastamos, de uma unidade para outra, com a tecla SHIFT pressionada o arquivo é movido.

2º. Quando clicamos e arrastamos, dentro da mesma unidade, com a tecla CTRL pressionada é criada uma cópia do arquivo.

3º. Quando clicamos e arrastamos, em qualquer situação de unidade, com a tecla ALT pressionada é criado um atalho para o arquivo.

Para excluir um arquivo ou pasta temos algumas opções:

- a) clicar com o botão direito do mouse e no menu clicar em "Excluir";
- b) acessar o menu "Organizar" (no lado superior esquerdo) e clicar em "Excluir";
- c) arrastar o arquivo para a "Lixeira";
- d) utilizar a tecla "Del" ou "Delete";
- Todas as opções acima movem o arquivo ou a pasta para a Lixeira.
- Para excluir definitivamente, deverá ser utilizada a combinação de teclas: SHIFT + DEL (DELETE).
- Caso o arquivo ou a pasta esteja em uma mídia removível (pen drive ou cartão de memória), o arquivo é removido permanentemente. **A exceção das mídias removíveis é o HD externo, que possui uma pasta (lixeira) oculta (\$recycle.bin) para onde são enviados os arquivos excluídos. Essa pasta, por padrão, fica associada a Lixeira do Windows. Quando o HD externo é conectado, eles aparecem na Lixeira, da mesma forma quando o HD externo é desconectado, eles desaparecem.**
- Não é permitido excluir arquivos abertos.

Imprima o capítulo Aposta Estratégica separadamente e dedique um tempo para absolver tudo o que está destacado nessas duas páginas. Caso tenha alguma dúvida, volte ao Roteiro de Revisão e Pontos do Assunto que Merecem Destaque. Se ainda assim restar alguma dúvida, não hesite em me perguntar no fórum.

# **QUESTÕES ESTRATÉGICAS**

*Nesta seção, apresentamos e comentamos uma amostra de questões objetivas selecionadas estrategicamente: são questões com nível de dificuldade semelhante ao que você deve esperar para a sua prova e que, em conjunto, abordam os principais pontos do assunto.*

*A ideia, aqui, não é que você fixe o conteúdo por meio de uma bateria extensa de questões, mas que você faça uma boa revisão global do assunto a partir de, relativamente, poucas questões.*

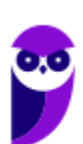

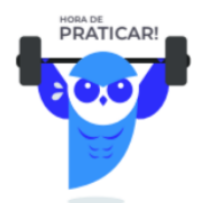

#### **1. (IDECAN / CRF-SP – 2018)**

"Os aplicativos, configurações e arquivos presentes no computador podem ser encontrados no menu Iniciar. É necessário selecionar o botão Iniciar na barra de tarefas. Para isso basta clicar com o mouse, pressionar a tecla com a logomarca do Windows  $\Box$  ou, ainda, o atalho  $\Box$ . Em seguida, personalize-o fixando aplicativos e programas, ou movendo e reagrupando blocos. Caso haja necessidade de mais espaço, redimensione o menu Iniciar." Assinale a alternativa que completa corretamente a afirmativa anterior.

- a)  $Alt + Esc$
- b)  $CTRL + Esc$
- c)  $SHIFT + Esc$
- d) Tecla com a logomarca do Windows  $\blacksquare$  + Esc

#### **Comentários**

Na aula coloquei uma tabela com os principais atalhos do sistema operacional Windows. Entre eles temos:

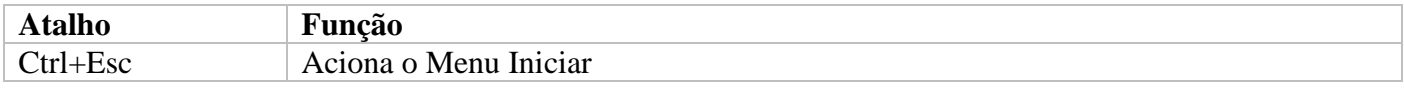

As combinações das outras alternativas não têm nenhuma função relacionada ao Windows.

#### **Gabarito: alternativa B.**

#### **2. (IDECAN / CRF-SP – 2018)**

Comandos para controlar a exibição de janelas são importantes principalmente em tarefas nas quais é exigida a visualização simultânea de dois ou mais arquivos. Identifique, no Sistema Operacional Windows 10, o item que NÃO relaciona corretamente o atalho do teclado para controle da exibição de janelas e sua respectiva função ou ação.

- a) Tecla do logotipo do Windows  $\blacksquare$  + D: Exibir e ocultar a área de trabalho.
- b) Tecla do logotipo do Windows  $\blacksquare$  + Tab: Alternar entre as janelas abertas.
- c) Tecla do logotipo do Windows  $\blacksquare$  + Seta de navegação para cima: Maximizar janela.

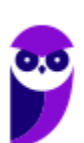

d) Tecla do logotipo do Windows  $\blacksquare$  + Seta de navegação para a direita: Maximizar a janela do aplicativo ou da área de trabalho, no lado direito da tela.

#### **Comentários**

Cuidado com o enunciado dessa questão. Ele pede o item que não relaciona corretamente o atalho do teclado para controle de EXIBIÇÃO de janelas. Todas as alternativas apresentam atalhos do Windows. Entretanto a combinação de Windows  $\blacksquare$  + Tab não é um atalho de controle de exibição de janelas. É um atalho de alternância de janelas. Muito cuidado com esses termos, pois eles podem fazer você perder tempo na prova achando que a questão está incorreta. Portanto, a alternativa correta é a letra B.

#### **Gabarito: alternativa B.**

#### **3. (IDECAN / SEJUC-RN – 2017)**

Considere as seguintes afirmativas sobre teclas de atalho no Sistema Operacional Microsoft Windows 10 (Configuração Padrão – Idioma Português Brasil).

I. F6 é utilizado para renomear o item selecionado.

II. Ctrl+Esc é utilizado para abrir o gerenciador de tarefas.

III. Alt+Enter é utilizado para exibir as propriedades do item selecionado.

Está(ão) correta(s) apenas a(s) afirmativa(s)

- a) I.
- b) II.
- c) III.
- d) II e III.

#### **Comentários**

Vamos analisar os itens:

- I. ERRADO. A tecla F2 que é utilizada para renomear um item selecionado.
- II. ERRADO. Ctrl+Esc como vimos na primeira questão, é utilizado para abrir o Menu Iniciar.
- III. CORRETO. A combinação Alt+Enter exibe as propriedades de um item selecionado.

#### **Gabarito: alternativa C.**

#### **4. (IDECAN / UERN – 2016)**

Considere as seguintes afirmativas sobre o Sistema Operacional Microsoft Windows 7 (configuração padrão).

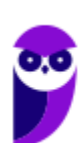

I. A área de notificação inclui um grupo de ícones que comunicam o status de algum item no computador ou fornecem acesso a determinadas configurações e a área de sistema inclui o relógio e o calendário.

II. A caixa de pesquisa é um mecanismo que possibilita a busca rápida por programas e arquivos no computador.

III.A barra de descrição de uma janela exibe o nome do documento e do programa que o usuário estiver trabalhando.

Está(ão) correta(s) apenas a(s) afirmativa(s)

- a) I.
- b) II.
- c) III.
- d) I e II.

#### **Comentários**

Questão modelo padrão do IDECAN. Vamos analisar os itens.

- I. ERRADO. A descrição da área de notificação está correta. Porém não existe área de sistema. O relógio e o calendário também estão localizados na área de notificação, à direita da barra de tarefas.
- II. CORRETO.
- III. ERRADO. É a barra de título e não a barra de descrição que exbide o nome do documento e do Aula 04 - Windows (AGU) - Word programa.

**Gabarito: alternativa B.**

#### **5. (IDECAN / UFPB – 2016)**

Nos Sistemas Operacionais Windows, a área reservada para armazenar de forma temporária os dados copiados ou movidos pelo usuário, é conhecida como:

- a) Área de colagem.
- b) Área de transferência.
- c) Área de memória swap.
- d) Área de troca de arquivos.

#### **Comentários**

A Área de Transferência refere-se ao espaço da memória que o Windows utiliza para armazenar temporariamente blocos de informações que o usuário copia ou move de um lugar para outro. Ela é acionada a partir dos atalhos Ctrl+C e Ctrl+X, e ainda através da tecla Print Screen. Portanto, a alternativa correta é a letra B.

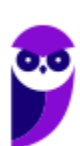

#### **Gabarito: alternativa B.**

#### **6. (IDECAN / UFPB – 2016)**

Nos Sistemas Operacionais Windows, a data/hora, configuração de vídeo e contas de usuário podem ser alteradas através do

- a) botão iniciar.
- b) menu iniciar.
- c) painel de controle.
- d) gerenciador de arquivos.

#### **Comentários**

Questão fácil! Vimos que no Painel de Controle pode ser gerenciado qualquer recurso do computador. Por exemplo: Impressoras, Data e Hora, Som, Programas Padrão, Contas de Usuário, entre outros. Portanto, a alternativa correta é a letra C.

#### **Gabarito: alternativa C.**

#### **7. (IDECAN / Prefeitura de Marilândia - ES – 2016)**

No Sistema Operacional Microsoft Windows 7 (configuração padrão), o procedimento para criar uma nova pasta na área de trabalho do computador é clicar com o botão

- a) direito do mouse, apontar para Novo e clicar em Pasta.
- b) direito do mouse, apontar para Opções e clicar em Criar Pasta.
- c) esquerdo do mouse, apontar para Novo e clicar em Nova pasta
- d) esquerdo do mouse, apontar para Opções e clicar em Novo Diretório.

#### **Comentários**

No capítulo Organização e gerenciamento de informação, sub tópico 9.1.3 - Funções, estudamos algumas das muitas funções que podem ser executadas no Windows Explorer. A primeira delas foi **criar** um novo arquivo ou pasta, após selecionarmos o local, temos as seguintes opções:

- a) clicar no botão "Nova Pasta";
- b) clicar com o botão direito do mouse no painel direito e no menu clicar em "Novo" e depois em "Pasta".

Na imagem abaixo podemos visualizar as duas opções marcadas.

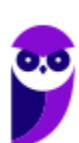

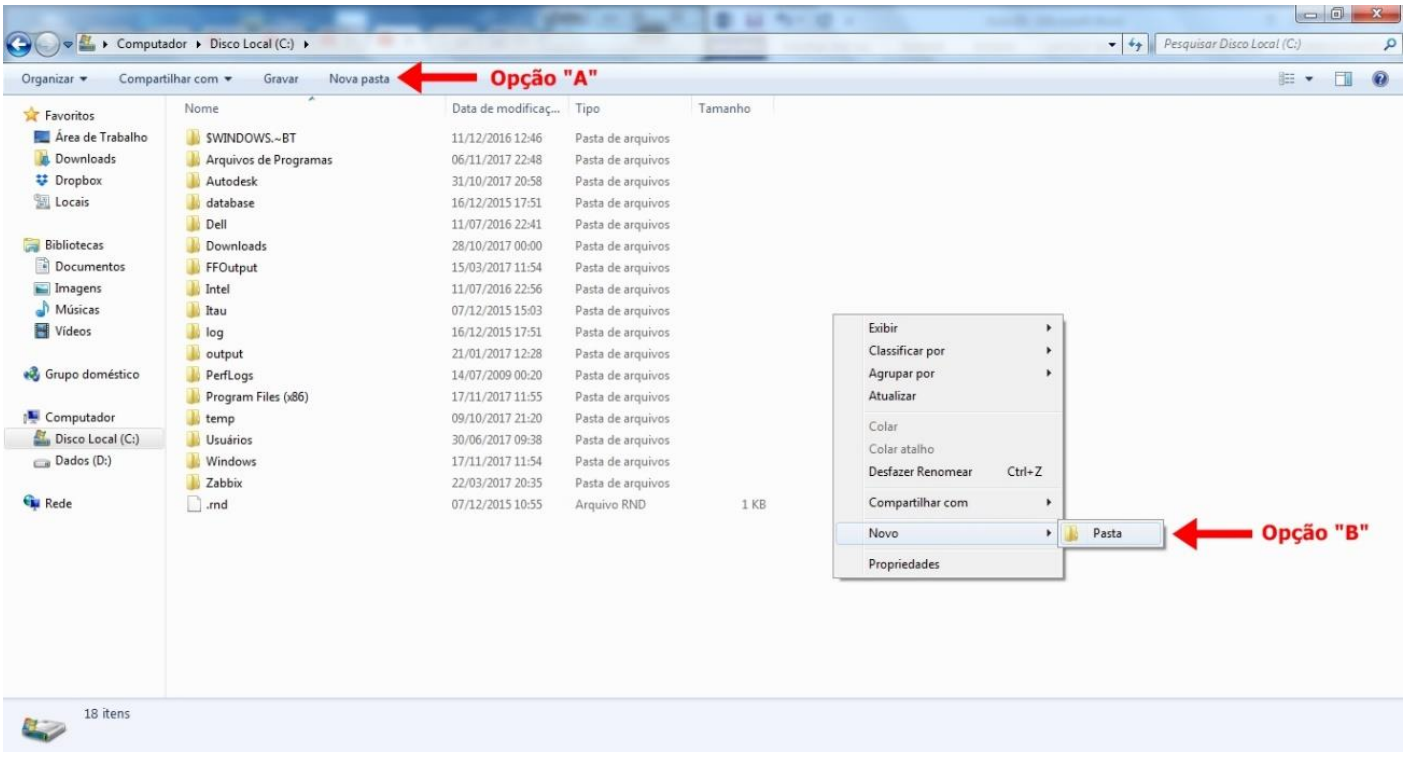

Portanto, alternativa correta, letra A.

#### **Gabarito: alternativa A.**

#### **8. (IDECAN / Prefeitura de Marilândia - ES – 2016)**

"Utilizando um computador com o Sistema Operacional Windows 7 (configuração padrão), um usuário pressionou uma tecla em seu teclado que capturou a imagem da tela atual a qual estava utilizando." É correto afirmar que trata‐se da tecla:

- a) Num Lock.
- b) Save View.
- c) Scroll Lock.
- d) Print Screen.

#### **Comentários**

A tecla Print Screen é uma tecla comum nos teclados de computador. No Windows, quando a tecla é pressionada, captura em forma de imagem tudo o que está presente na tela (exceto o ponteiro do mouse e vídeos) e copia para a Área de Transferência. Portanto, a alternativa correta é a letra D.

A tecla Num Lock ativa o teclado numérico, normalmente localizado ao lado direito dos teclados.

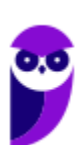

A tecla Scroll Lock (tradução livre: trava de rolagem), faz com que as setas do teclado tenham função semelhante ao do scroll do mouse, ou seja, façam a tela rolar, sem a necessidade de mudança da posição do cursor.

#### **Gabarito: alternativa D.**

#### **9. (IDECAN / UERN – 2016)**

Sobre comandos utilizados em Sistemas Operacionais Linux, marque V para as afirmativas verdadeiras e F para as falsas.

- ( ) O comando ls é utilizado para listar todos os arquivos do diretório.
- ( ) O comando addir é utilizado para criar um novo diretório.
- ( ) O comando chmod modifica as permissões de um arquivo ou diretório.
- ( ) O comando dir exibe o caminho completo do diretório atual.

A sequência está correta em

- a) V, V, F, F.
- b) V, F, V, F.
- c) F, V, V, F.
- d) F, F, V, V.

#### **Comentários**

Analisando as afirmativas, temos:

O comando ls é utilizado para listar todos os arquivos do diretório. VERDADEIRA

O comando addir é utilizado para criar um novo diretório. FALSA. É o comando mkdir que realiza essa ação.

O comando chmod modifica as permissões de um arquivo ou diretório. VERDADERIA

O comando dir exibe o caminho completo do diretório atual. FALSA. É o comando pwd que realiza essa ação.

#### **Gabarito: alternativa B.**

#### **10. (IDECAN / UERN – 2016)**

O Linux é um Sistema Operacional de código fonte aberto que foi desenvolvido e é mantido por intermédio da colaboração voluntária de desenvolvedores de diversas partes do mundo. O Linux utiliza

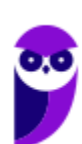

a licença GPL que foi criada pela Free Software Foundation. São liberdades que esta entidade defende, EXCETO:

- a) Executar o programa para qualquer propósito.
- b) Distribuir cópias de forma que o usuário possa ajudar o seu próximo.
- c) Estudar como o programa funciona, porém não é permitido qualquer adaptação.
- d) Melhorar o programa e liberar os seus aperfeiçoamentos, de modo que toda a comunidade se beneficie.

#### **Comentários**

A questão nos pergunta basicamente sobre as características da licença GPL. Em termos gerais, a GPL baseiase em 4 liberdades:

- A liberdade de executar o programa, para qualquer propósito (liberdade nº 0)
- A liberdade de estudar como o programa funciona e adaptá-lo às suas necessidades (liberdade nº 1). O acesso ao código-fonte é um pré-requisito para esta liberdade.
- A liberdade de redistribuir cópias de modo que você possa ajudar ao seu próximo (liberdade nº 2).
- A liberdade de aperfeiçoar o programa e liberar os seus aperfeiçoamentos, de modo que toda a comunidade beneficie deles (liberdade nº 3). O acesso ao código-fonte é um pré-requisito para esta liberdade.

Note que faltou criatividade ao elaborador e ele usou os princípios descritos na licença GPL exatamente como eles estão definidos, apenas alterando um deles para que se tornasse errado.

#### **Gabarito: alternativa C.**

#### **11. (IDECAN / UERN – 2016)**

Organizar arquivos e pastas (diretórios) é uma tarefa muito importante para os usuários do computador. Seja com qual Sistema Operacional se está trabalhando, com essa organização fica muito mais fácil encontrar aquilo que se deseja no computador. "No Sistema Operacional Linux há um comando que efetua uma procura por arquivos/diretórios no disco. Essa busca pode ser feita considerando-se critérios como: data de modificação, tamanho etc, usando algumas opções com o comando. Sua sintaxe padrão é: comando [diretório] [opções/expressão]. Neste caso, indica que a busca será realizada neste diretório, percorrendo seus subdiretórios." Assinale a alternativa referente a este comando.

- a) tail.
- b) less.
- c) find.
- d) sort.

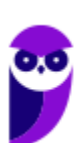

#### **Comentários**

Vamos entender o retorno que cada um desses comandos apresenta.

Lembrando que existe uma relação dos comandos com a sua tradução do inglês para o português.

tail - é utilizado para exibir apenas as últimas linhas de um arquivo texto. Em geral é utilizado para observar as últimas atualizações em arquivos de log.

less - permite fazer a paginação de arquivos ou da entrada padrão. Pode ser usado como comando para leitura de arquivos que ocupem mais de uma tela. Por exemplo: quando um arquivo ocupa mais de uma tela o comando less faz uma pausa no arquivo e permite que você pressione seta para cima e seta para baixo, ou page up / page down para fazer o rolamento da página.

find - permite fazer buscas e localizar listas de arquivos/diretórios correspondentes às condições especificadas no momento da pesquisa.

sort - organiza um arquivo em ordem alfabética.

#### **Gabarito: alternativa C.**

#### **12. (IDECAN / UERN – 2016)**

Muitas empresas estão optando por utilizarem o Sistema Operacional Linux. A grande vantagem desse Sistema é que não se tem a necessidade de pagamento de licença para utilizá-lo, diferente dos sistemas proprietários, da Microsoft, por exemplo, que se deve pagar uma licença para utilização. Por não ter que pagar licença, as empresas economizam e podem investir em equipamentos, infraestrutura, entre outros. Trabalhar com Linux já é uma realidade, e muitas ações são feitas utilizando-se do terminal, ou seja, usam-se os comandos pela linha de comando do Linux. Diferente do Windows, onde quase tudo é feito através da interface gráfica, no Linux os comandos podem ser usados pela linha de comando e, em algumas versões, fazendo uso de interface gráfica. "Suponha que se esteja editando um arquivo na linha de comandos do Linux, mas tenha se esquecido o diretório em que se encontra. Um desses comandos pode ser usado para a verificação de qual diretório se encontra (isso em caso do seu aviso de comandos não mostrar essa informação)". Assinale a alternativa correta que apresenta este comando.

- a) ls.
- b) cd.
- c) pwd.
- d) mkdir.

#### **Comentários**

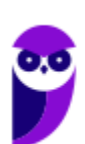

Na aula vimos que o comando que informa qual o diretório corrente, ou seja, o diretório que está sendo acessado é o PWD. Portanto, a alternativa correta é a letra C.

#### **Gabarito: alternativa C.**

# **QUESTIONÁRIO DE REVISÃO E APERFEIÇOAMENTO**

*A ideia do questionário é elevar o nível da sua compreensão no assunto e, ao mesmo tempo, proporcionar uma outra forma de revisão de pontos importantes do conteúdo, a partir de perguntas que exigem respostas subjetivas.*

*São questões um pouco mais desafiadoras, porque a redação de seu enunciado não ajuda na sua resolução, como ocorre nas clássicas questões objetivas.*

*O objetivo é que você realize uma autoexplicação mental de alguns pontos do conteúdo, para consolidar melhor o que aprendeu ;)*

*Além disso, as questões objetivas, em regra, abordam pontos isolados de um dado assunto. Assim, ao resolver várias questões objetivas, o candidato acaba memorizando pontos isolados do conteúdo, mas muitas vezes acaba não entendendo como esses pontos se conectam.*

*Assim, no questionário, buscaremos trazer também situações que ajudem você a conectar melhor os diversos pontos do conteúdo, na medida do possível.*

*É importante frisar que não estamos adentrando em um nível de profundidade maior que o exigido na sua prova, mas apenas permitindo que você compreenda melhor o assunto de modo a facilitar a resolução de questões objetivas típicas de concursos, ok?*

*Nosso compromisso é proporcionar a você uma revisão de alto nível!*

*Vamos ao nosso questionário:*

# Perguntas

- **1) Quais são as pastas padrão, criadas no momento da instalação do sistema operacional Windows?**
- **2) Qual a função das teclas de atalhos: WINKEY+D, WINKEY+L, WINKEY+F e WINKEY+I?**
- **3) Quais os tipos de usuários e permissões concedidas na versão 10 do Windows?**
- 4) Quais a edição do Windows 7 e do Windows 10 é destinada para usuários domésticos e qual as **características de cada uma?**

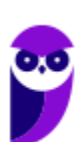

- **5) Qual o comando para saber qual o diretório está sendo acessado?**
- **6) Qual o comando para verificar qual usuário está logado?**
- **7) Qual o comando apresenta os processos que estão em execução?**
- **8) Como funciona as permissões de arquivos no Linux? Quais permissões são possíveis?**

## Perguntas com respostas

#### **1) Quais são as pastas padrão, criadas no momento da instalação do sistema operacional Windows?**

De forma geral são criadas 3 pastas padrão: Arquivos de Programas (ficam armazenados por padrão todos os programas instalados no computador e os arquivos necessários para o seu funcionamento) Usuários (contém todos os diretórios das contas de usuários que foram criadas) e Windows (fica toda a estrutura do sistema operacional, desde a instalação, configuração e atualizações).

#### **2) Qual a função das teclas de atalhos: WINKEY+D, WINKEY+L, WINKEY+F e WINKEY+I?**

Winkey+ $D \rightarrow E$ xibe a Área de Trabalho

- Winkey+L  $\rightarrow$  Bloqueia o computador
- Winkey+ $F \rightarrow$  Abre a Pesquisa do Windows

Winkey+I  $\rightarrow$  Abre as Configurações do Windows (antigo Painel de Controle)

#### **3) Quais os tipos de usuários e permissões concedidas na versão 10 do Windows?**

O Windows 10 oferece dois tipos de contas de usuário:

- Administradores Os administradores têm a liberdade de instalar ou desinstalar softwares no seu computador, criar contas de usuário, alterar senhas, fazer alterações para os outros usuários e para o acesso geral do computador.
- Usuários Padrão Esse tipo de conta permite acesso a maioria dos programas, mas sem a possibilidade de fazer alterações. Também não é permitido fazer configurações que afetam outros usuários do computador.

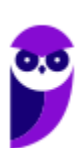

#### **4) Quais a edição do Windows 7 e do Windows 10 é destinada para usuários domésticos e qual as características de cada uma?**

No Windows 7 a edição é a Home Premium. Entre as funções adicionais estão a interface Aero Glass, a Touch Windows, que permite o uso da tela Touch Screen (tela sensível ao toque) quando o hardware possui esta opção, e o Aero Background, que realiza a troca do papel de parede automaticamente em um intervalo de tempo pré-determinado. Além desses recursos, também foi incluído o Mobility Center, o Windows Media Center, o Grupo Doméstico.

Já no Windows 10, a edição é a Home. Ela conta com a maioria das funcionalidades apresentadas para o Windows 10: Cortana como assistente pessoal (em mercados selecionados); Navegador padrão Microsoft Edge; O recurso Continuum para os aparelhos compatíveis; Windows Hello (reconhecimento facial, íris e digitais para autenticação); Streaming de jogos do Xbox One e Alguns dos primeiros apps universais, como Photos, Maps, Mail, Calendar, Music e Vídeo.

#### **5) Qual o comando para saber qual o diretório está sendo acessado?**

O comando pwd informa qual o diretório corrente, ou seja, o diretório que está sendo acessado.

#### **6) Qual o comando para verificar qual usuário está logado?**

O comando who informa qual o usuário está logado no sistema.

#### **7) Qual o comando apresenta os processos que estão em execução?**

O comando top apresenta os processos que estão em execução no sistema com informações como ID do processo, usuário que está executando o processo, a quanto tempo este processo está em execução, quanto de memória e processador o processo está consumindo.

#### **8) Como funciona as permissões de arquivos no Linux? Quais permissões são possíveis?**

As permissões em Linux são usadas em para vários fins, mas servem principalmente para proteger o sistema e os arquivos dos usuários. São elas: leitura, escrita e execução.

...

Forte abraço e bons estudos!

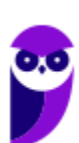

**"Hoje, o 'Eu não sei', se tornou o 'Eu ainda não sei'"**

(Bill Gates)

# **Thiago Cavalcanti**

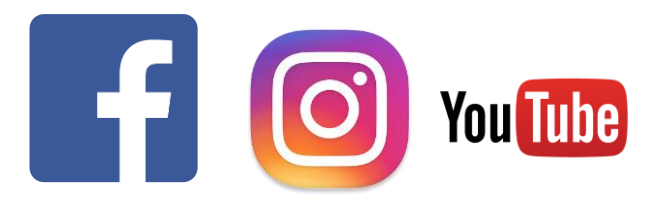

**Face**: www.facebook.com/profthiagocavalcanti **Insta**: www.instagram.com/prof.thiago.cavalcanti **YouTube**: youtube.com/profthiagocavalcanti

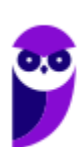

**PC-CE (Escrivão de Polícia) Passo Estratégico de Informática www.estrategiaconcursos.com.br**

# SSA LEI TODO MUNDO CONHECI<br>PIRATTARIA IE CRIMI:

# Mas é sempre bom revisar o porquê e como você pode ser prejudicado com essa prática.

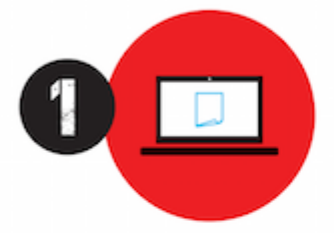

Professor investe seu tempo para elaborar os cursos e o site os coloca à venda.

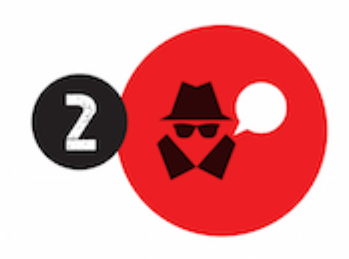

Pirata divulga ilicitamente (grupos de rateio), utilizando-se do anonimato, nomes falsos ou laranjas (geralmente o pirata se anuncia como formador de 'grupos solidários" de rateio que não visam lucro).

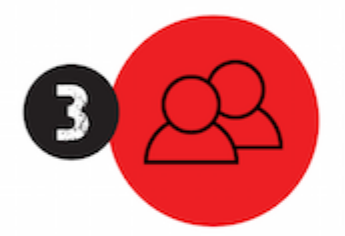

Pirata cria alunos fake praticando falsidade ideológica, comprando cursos do site em nome de pessoas aleatórias (usando nome, CPF, endereco e telefone de terceiros sem autorização).

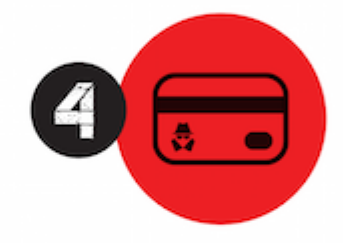

Pirata compra, muitas vezes. clonando cartões de crédito (por vezes o sistema anti-fraude não consegue identificar o golpe a tempo).

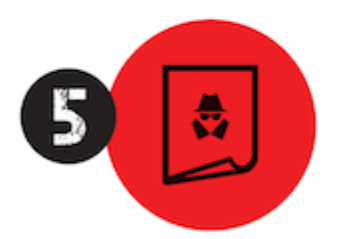

Pirata fere os Termos de Uso. adultera as aulas e retira a identificação dos arquivos PDF (justamente porque a atividade é ilegal e ele não quer que seus fakes sejam identificados).

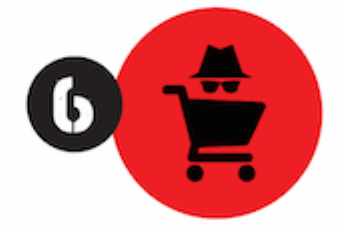

Pirata revende as aulas protegidas por direitos autorais. praticando concorrência desleal e em flagrante desrespeito à Lei de Direitos Autorais (Lei 9.610/98).

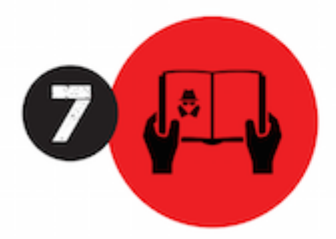

Concurseiro(a) desinformado participa de rateio, achando que nada disso está acontecendo e esperando se tornar servidor público para exigir o cumprimento das leis.

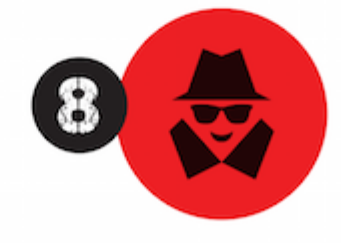

O professor que elaborou o curso não ganha nada, o site não recebe nada, e a pessoa que praticou todos os ilícitos anteriores (pirata) fica com o lucro.

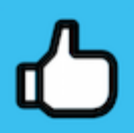

Deixando de lado esse mar de sujeira, aproveitamos para agradecer a todos que adquirem os cursos honestamente e permitem que o site continue existindo.